# **Sun City Computer Club**

MUG MAC Users Group

June 26, 2024 3:00pm

**Questions, Comments, Suggestions welcomed at any time Even Now**

 [Audio recording of this session as MP4 file](https://vimeo.com/969251105) Audio recording available at link shown above

## **Audio Recording In Progress**

### Wake Words

**SIG attendees are required to be members of the chartered club sponsoring that SIG. Sun City Community Association By-law**

# SIG Leader replacement **• Take over** • Inclusion Zoom & Recording Summers are Important Apple **Apple Users Group**

# New Leaders October iDevices in MUG

### **Presenter???**

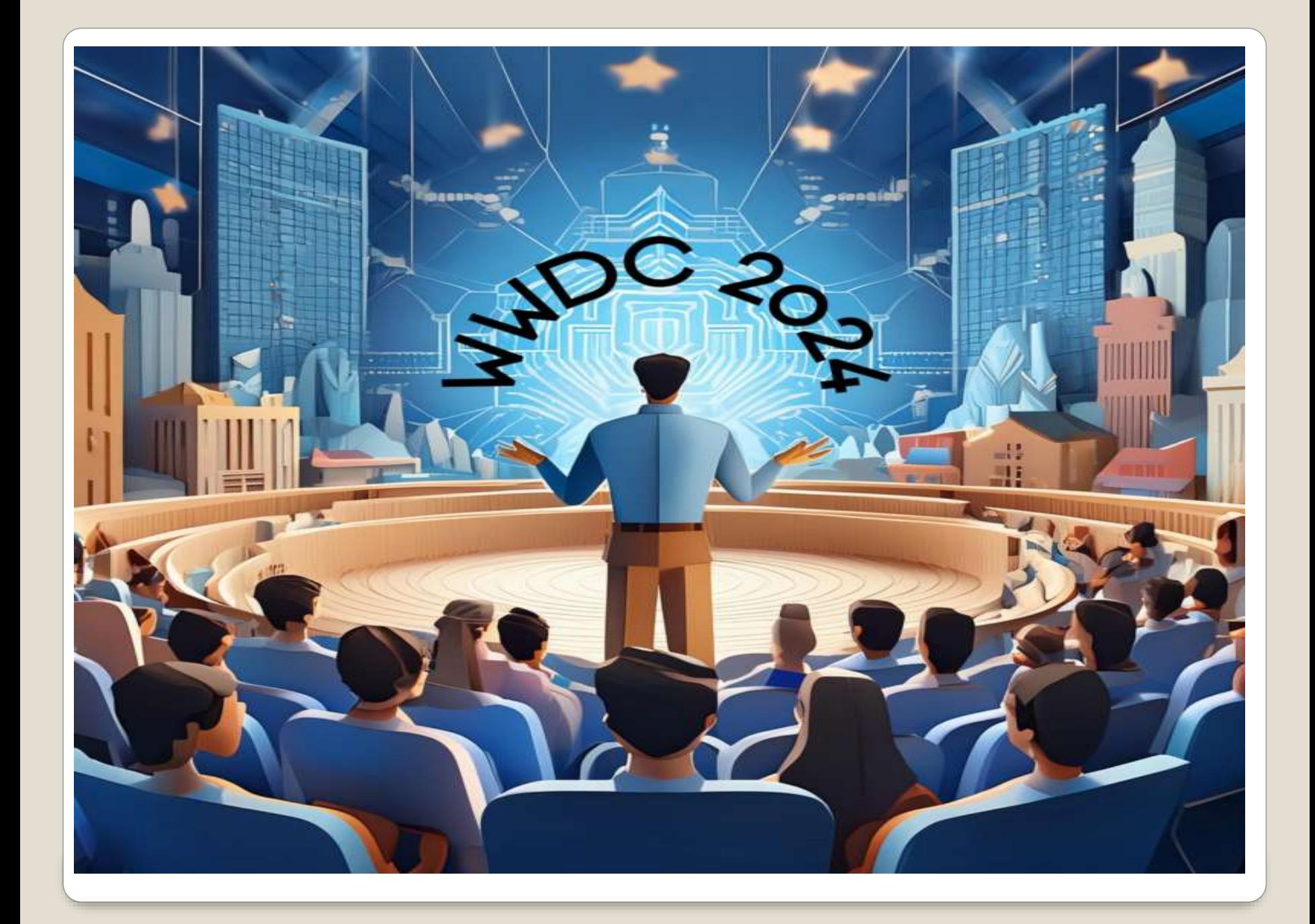

 Developer Beta • Privacy **• Brick possibility** 

 Second developer beta June 24 • iOS iPadOS 22A5297f 1.74GB Countdown to a tvOS 22J5305e

### **iOS 18 iPadOS 18 Beta releases**

- iPhone mirroring iDevice on Mac iDevice locked
- SharePlay Draw on your iDevice See on shared device Request permission to remote control
- RCS toggle

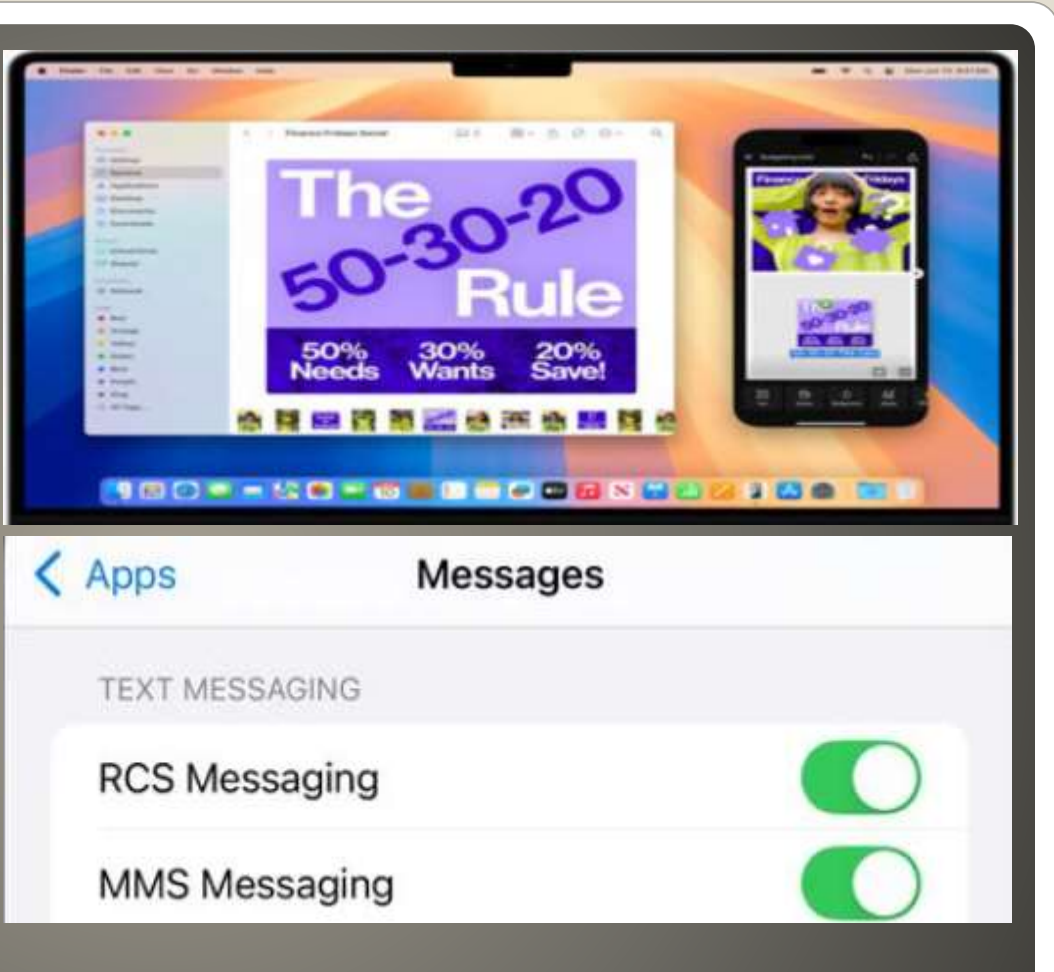

### **Second Developer Beta iDevices**

- After installing the betas and with the iPhone near the Mac, an icon appears on the Mac's Dock titled iPhone Mirroring. Open it.
- Click Continue.
- On the iPhone, unlock it.
- Back on the Mac, click Get Started.
- With the iPhone locked, open iPhone Mirroring on the Mac.
- The first time, you'll be asked if you will be required to authenticate with the Mac the first time only, or every time. Select Ask Every Time or Authenticate Automatically.
- Authenticate with the Mac when asked. You'll then be presented with the iPhone display.

## **iPhone Mirroring**

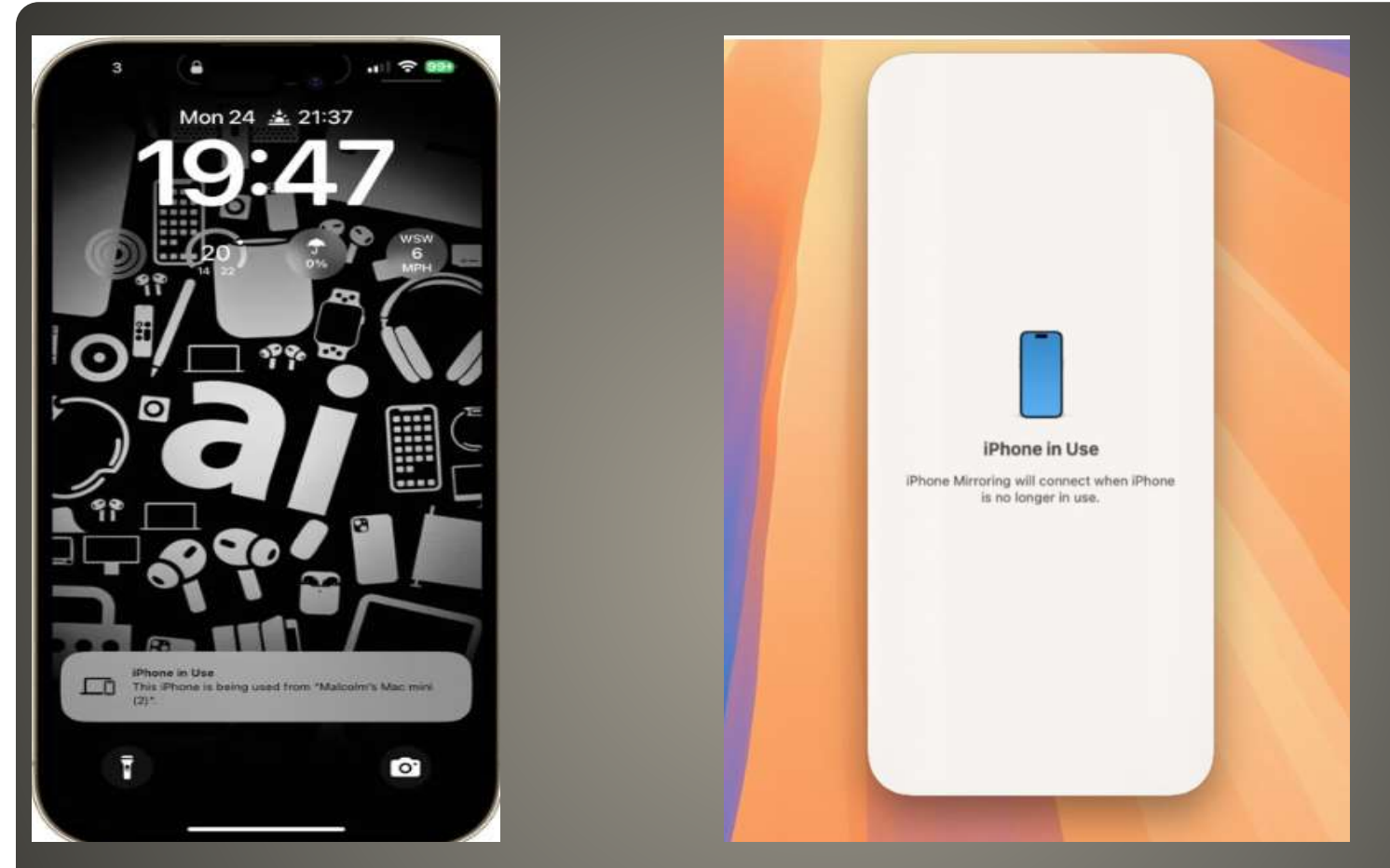

iPhone Mac

## **iPhone Mirroring**

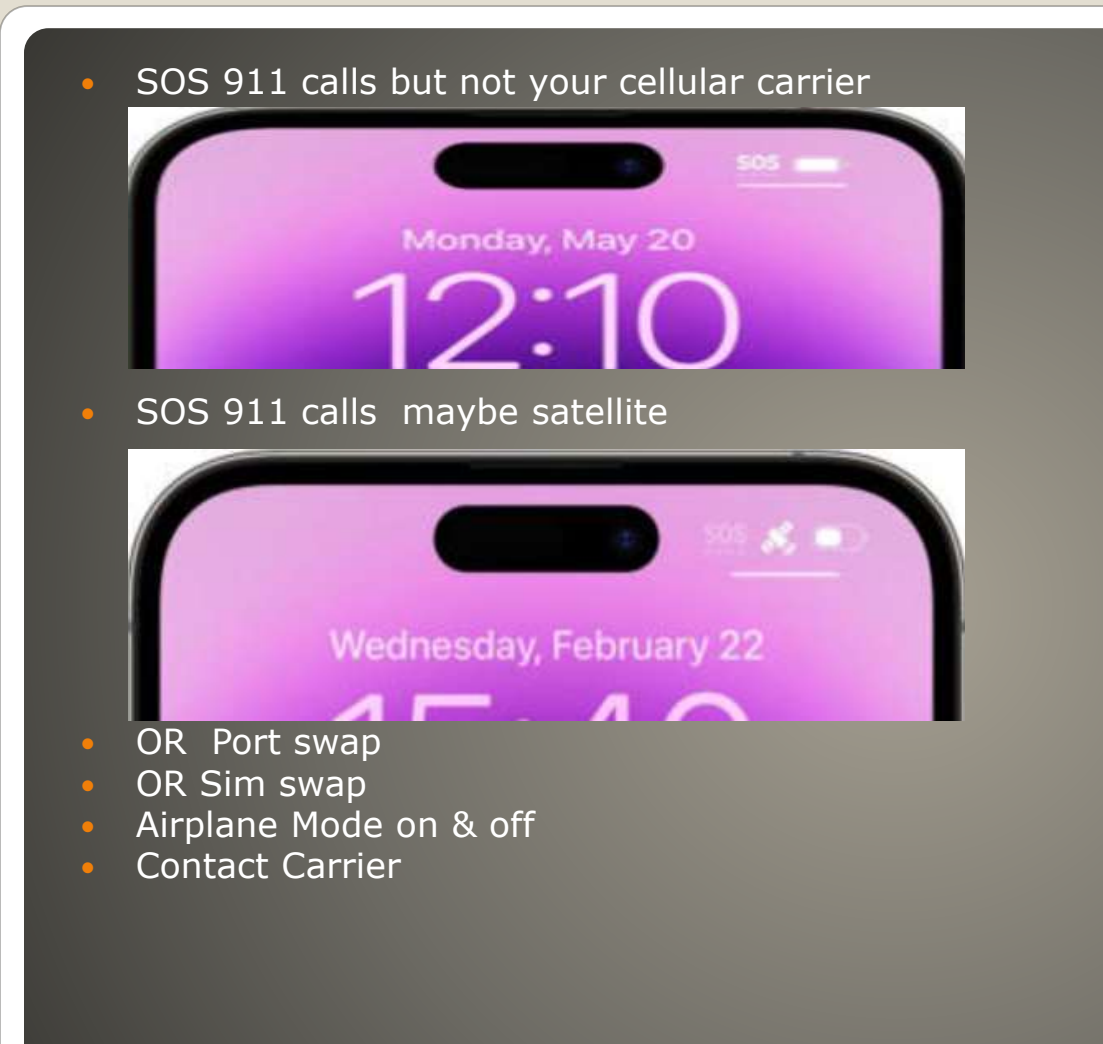

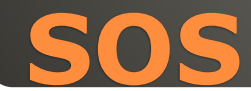

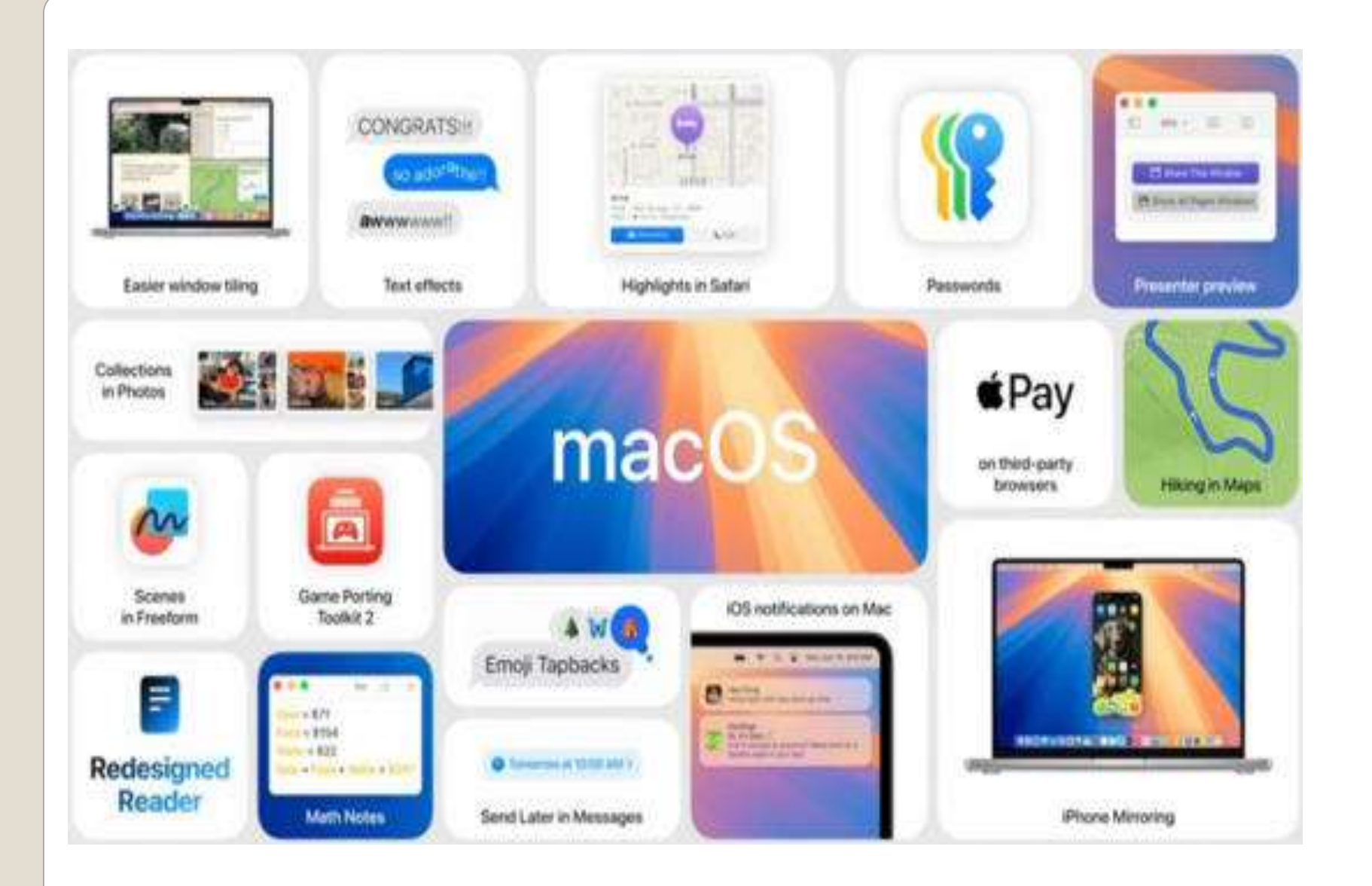

#### • Files app

 Connect drive Flash drives, SSD cards, hard drives Long press on external volume APFS, ExFAT, MS-DOS (FAT)

## **iOS 18 iPadOS 18 external drive formatting**

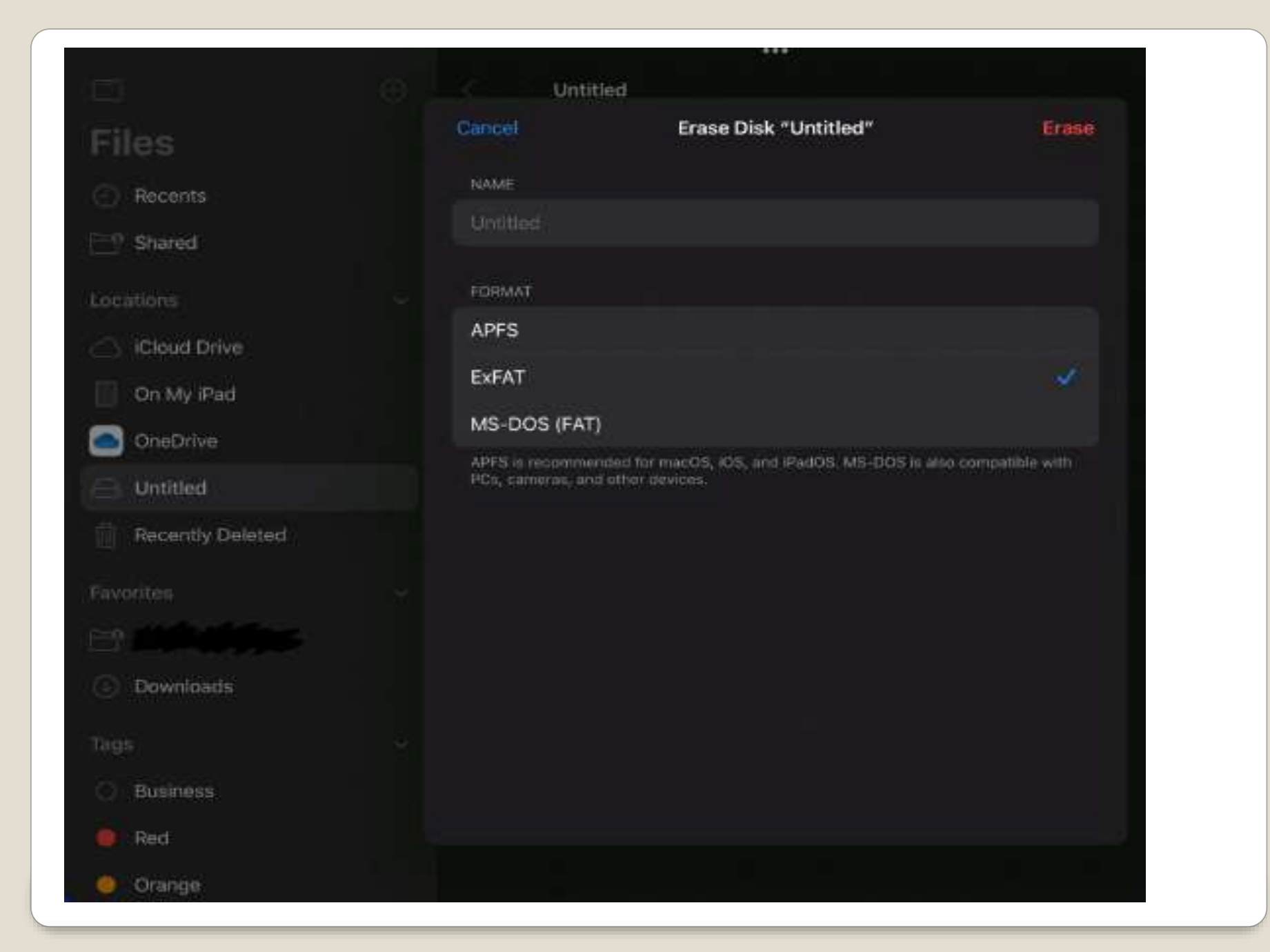

- Copy Text from Images and Videos via Live Text
- People and Pets recognition in Photos
- Photonic engine and Night Mode
- Personalized suggestions in Journal app
- Personal Voice
- · Image descriptions
- FaceID
- Predictive text & autocorrect

## **iDevice AI**

• Live Text iPad & Mac also • Camera app aim Live Text • Photos app long press on text • Translate, copy, search

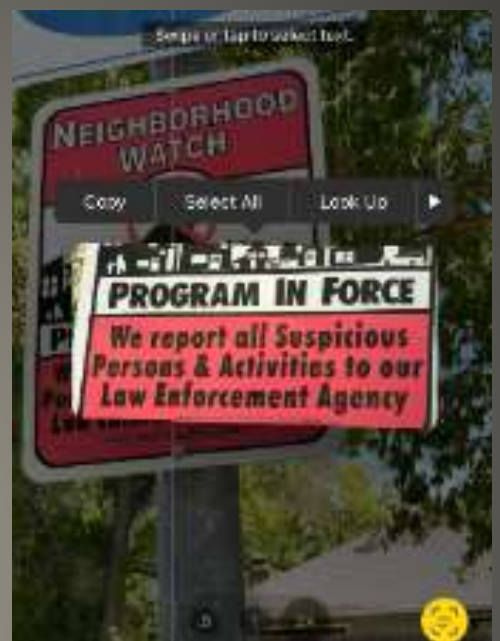

#### **Copy Text from Images and Videos via Live Text**

#### • Photos app Album tab People & Pets **On-device**  $9:41$

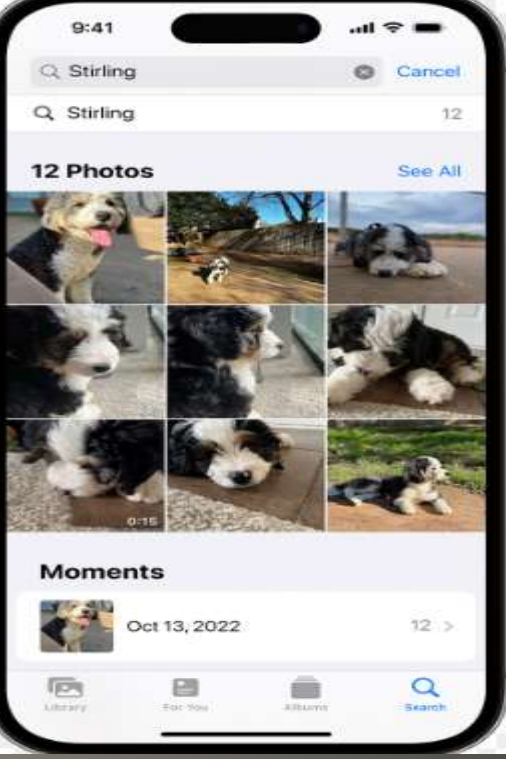

### **People and Pets recognition in Photos**

- Camera hardware + Software
- Night Mode Low light with Night mode multiple exposures fuse them highlights
- Photonic Engine iPhone 14 and later

## **Photonic engine and Night Mode**

• On-device machine learning recent activities mental health

## **Personalized suggestions in Journal app**

### **• Accessibility**

• ALS or other voice altering maladies

- Speak about 15 minutes
- Process over night
- Use Personal Voice FaceTime & phone calls

## **Personal Voice**

 Accessibility impaired vision Photos and Camera **. Image Descriptions with voice over** • Magnifier app > settings + Image Descriptions

## **Image descriptions**

 Apple neural engine • 30,000 invisible infrared dots Depth map

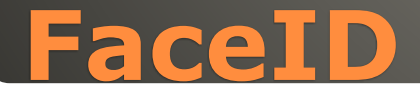

## • Keyboard with machine learning • Transformer language model

## **Predictive Text & autocorrect**

- Apple is developing software for users to create custom emojis using generative AI.
- Siri will get a generative AI upgrade to improve natural speech and new task capabilities.
- New AI features for iOS 18 and macOS 15 include transcribing voice memos and retouching photos.

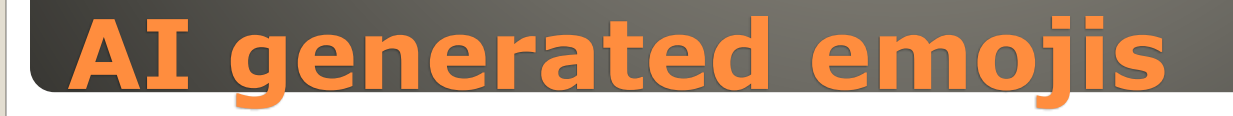

## **• Billions to Google for search and Gemini** • Option

## **Apple and OpenAI**

#### • iDevices

- In Apple App store
- <https://arc.net/blog/arc-search>

## **Arc Search**

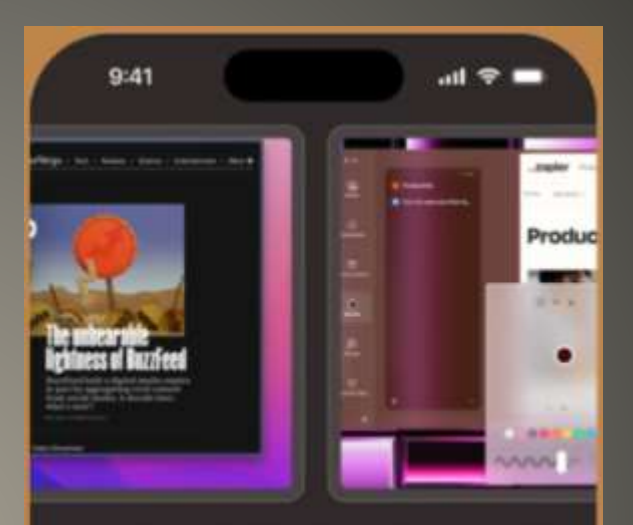

#### **Arc Browser Features** and Reviews

nnn

- Key Features Arc Browser offers user spaces, a clean UI, and a unique way of managing tabs.
- Review Sentiment Reviews are mixed, with some users praising its features while others find it confusing.

Availability - As of 2023, Arc is available

#### • Photo retouching.

- Voice memo transcription.
- Suggested replies to emails and messages.
- Auto-generated emojis based on the content of a user's messages, providing all-new emoji for any occasion beyond the existing catalog.
- Improved Safari web search.
- **Faster and more reliable searches in Spotlight.**
- More natural interactions with Siri.
- More advanced version of Siri designed for the Apple Watch, optimized for "on-the-go tasks."
- **Smart recaps of missed notifications and** individual messages, web-pages, news articles, documents, notes, and more.
- Developer tools for Xcode.

### **iOS 18 AI ?**

- Apple Maps: At least two new Apple Maps features are expected on iOS 18, including custom routes and topographic maps. Custom routes would allow users to choose specific roads to travel on while navigating, while topographic maps include details such as trails, contour lines, elevation, and points of interest for hiking. Topographic maps were added to the Apple Watch with watchOS 10.
- Apple Music: With iOS 18, Apple Music will reportedly be able to auto-generate playlists, and there is also a rumor about smarter song transitions.
- Apple News: iOS 18 will reportedly be able to summarize news articles.
- Calculator: iOS 18, iPadOS 18, and macOS 15 are rumored to feature a revamped Calculator app with several new features, including a sidebar that lists recent calculations, an improved interface for converting units, integration with the Notes app, and more. That means the Calculator app will finally be available on iPads.
- Calendar: Two apps rumored to be integrated on iOS 18 are Calendar and Reminders. This would allow users to schedule and organize reminders directly within the Calendars app, without needing to open the Reminders app.
- **•** Freeform: iOS 18 is rumored to add a new "Scenes" option to Apple's drawing app Freeform. This feature would allow users to select specific sections ("scenes") on the canvas for easier navigation.
- **•** Health: Apple is reportedly planning new AI-powered features for its Health app, but no specific details are known yet.
- Keynote, Numbers, and Pages: Alongside iOS 18, Apple reportedly plans to update its iWork suite of productivity apps with new generative AI features for auto-generating slides in Keynote, writing faster in Pages, and more.
- Mail, Photos, and Fitness: These apps will reportedly be "overhauled" with iOS 18. AI-powered photo retouching is reportedly coming to the Photos app with iOS 18, and the Mail app could gain suggested replies to emails, but no other specific details are known yet for these apps.
- Messages: iOS 18 is expected to add RCS support to the Messages app, which will improve the messaging experience between iPhones and Android devices by allowing for higher-resolution photos and videos, audio messages, typing indicators, read receipts, Wi-Fi messaging, and more. It has also been rumored that the Messages app will use generative AI to auto-complete sentences more effectively, and to auto-generate custom emojis for users based on the content of messages.
- Notes and Voice Memos: With iOS 18, the Notes app is expected to be able to display mathematical notation, allowing users to include more types of algebraic equations and formulas in notes. The app is also rumored to gain a built-in audio recording tool, eliminating the need to switch over to the Voice Memos app. In addition, both Notes and Voice Memos could gain the ability to transcribe audio.
- Safari: iOS 18 is likely to add a browsing assistant to Safari, which could summarize web pages and more. A new "Web Eraser" feature that would allow users to remove certain elements from web pages has also been rumored.
- Shortcuts: With iOS 18, users will reportedly be able to automate complex tasks more easily with the Shortcuts app.
- Settings: Apple recently previewed several new accessibility options that will be available in the Settings app on iOS 18, including Eye Tracking, Vehicle Motion Cues, Music Haptics, Voice Shortcuts, and more.
- Magnifier: Apple said iOS 18 will add a new Reader Mode to the Magnifier app, and the option to easily launch Detection Mode with the Action button.

## **iOS 18 Apps**

- People familiar with the matter have revealed that […] Siri will be able to take into account entities such as people and companies, calendar events, locations, dates, and much more […] when generating replies and summaries […]
- In pre-release versions of Apple's operating systems, the company has been working on a notification summarization feature known as "Greymatter Catch Up." The feature is tied to Siri, meaning that users will be able to request and receive an overview of their recent notifications through the virtual assistant.
- Apple plans to introduce AI-powered text summarization and transcription to its built-in applications. We have since learned that the company intends to bring these features to Siri as well.
- This ultimately means that Siri will be able to answer queries on-device, create summaries of lengthy articles, or transcribe audio as in the updated Notes or Voice Memos applications.

## **iOS 18 Si**

#### • Secure Enclave in M2 Ultra and M4 chips

"to help isolate the data being processed on its servers so that it can't be seen by the wider system or Apple." With the confidential-computing approach, Apple will be able to handle processing of AI-related data in the cloud while making it extremely difficult for hackers to gain access to the data even in the event of a data breach. It would also reduce Apple's burden of having to hand over personal data from its servers in the event of a government or law enforcement request.

#### • Siri access to third party apps

"Add this address to his contact card."

- "Bring up that article about cicadas from my Reading List," "Send the photos from the barbecue on Saturday to Malia,"
- "Play that podcast that Jamie recommended,"
- 
- "When is Mom's flight landing?"
- Warn when using ChatGPT
- Proofreading
- Summarize

users can select text and have it recapped in the form of a digestible paragraph, bulleted key points, a table, or a list.

- Whisper accurate transcription
- Notes and Phone app record, transcribe, summarize audio participants notified, summary at call end
- Natural language for photo/video search

## **Apple AI**

#### Password autofill feature

- Stores on device
- FaceID or Touch ID

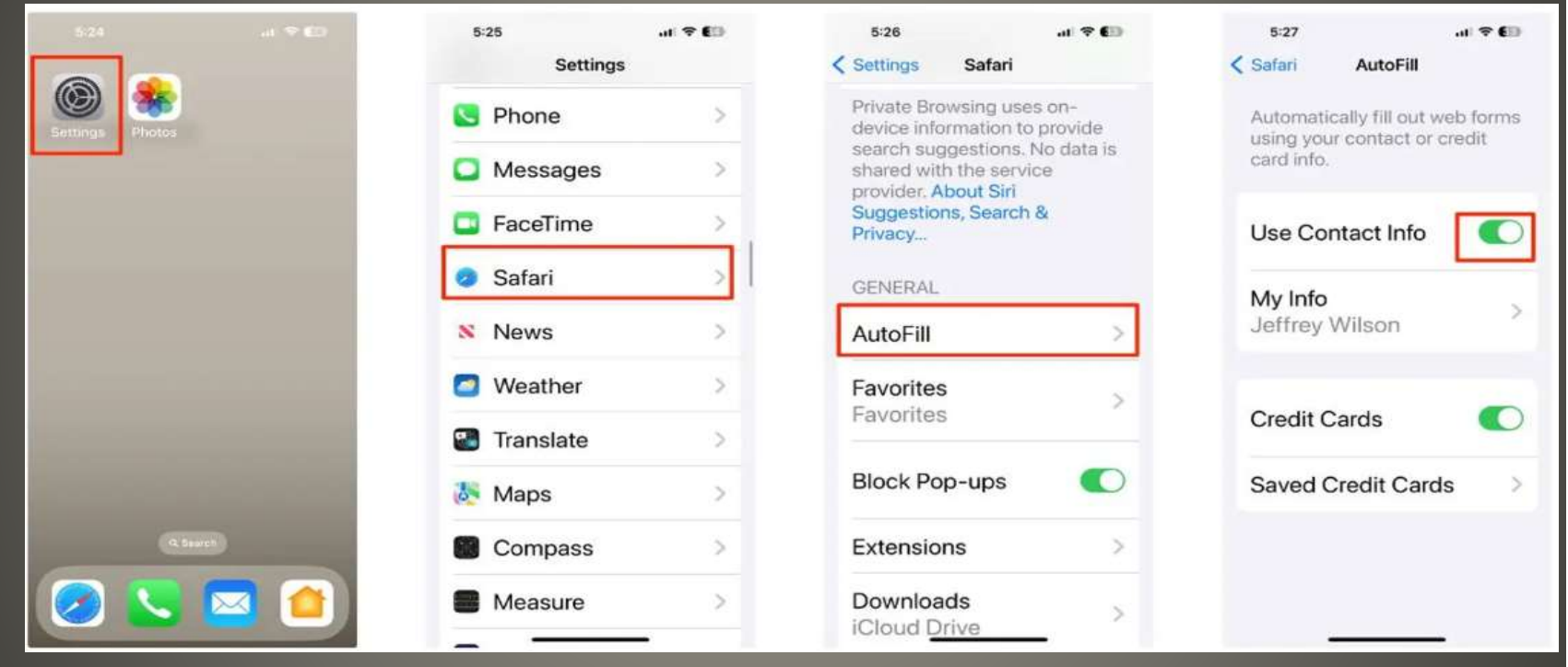

## **iOS**  Helpful <-> Harmful

- Lock App Long Press > Require Face ID
- Hide App Long Press > Require Face ID > Hide

#### **Hide "Treble Threat"?**

This app will no longer be visible on your iPhone, except in a few places such as Settings. Face ID will be required to reveal, open, or use Siri with the app.

#### **Obscured App Icon and Name**

This app's icon and name will be obscured on the Home Screen. There will also be an obscured folder for hidden apps in your App Library.

#### **No App Notifications or Calls**

N

You will not receive app notifications or incoming calls.

**Hide App** 

#### **Require Face ID for "Photos"?**

This app will require Face ID to open or show content in other apps. App content will not appear in notification previews or Spotlight.

#### **Require Face ID**

#### Cancel

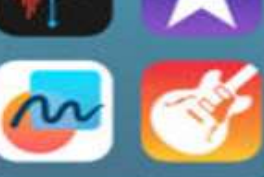

#### Creativity

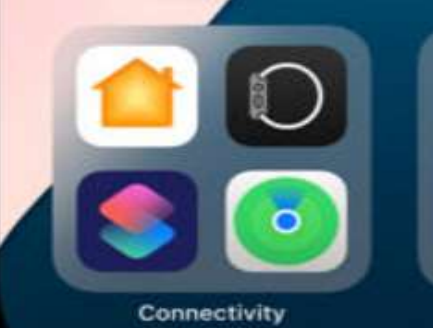

 $\ln$   $\mathbb{T}$ 

#### Hidden

## **Lock and Hide Apps iOS 18**

### • [Kurt the Cyber Guy Passwords & Passkeys](https://www.foxnews.com/tech/one-simple-trick-help-keep-out-cyber-creeps-iphone) **• Screen Distance**

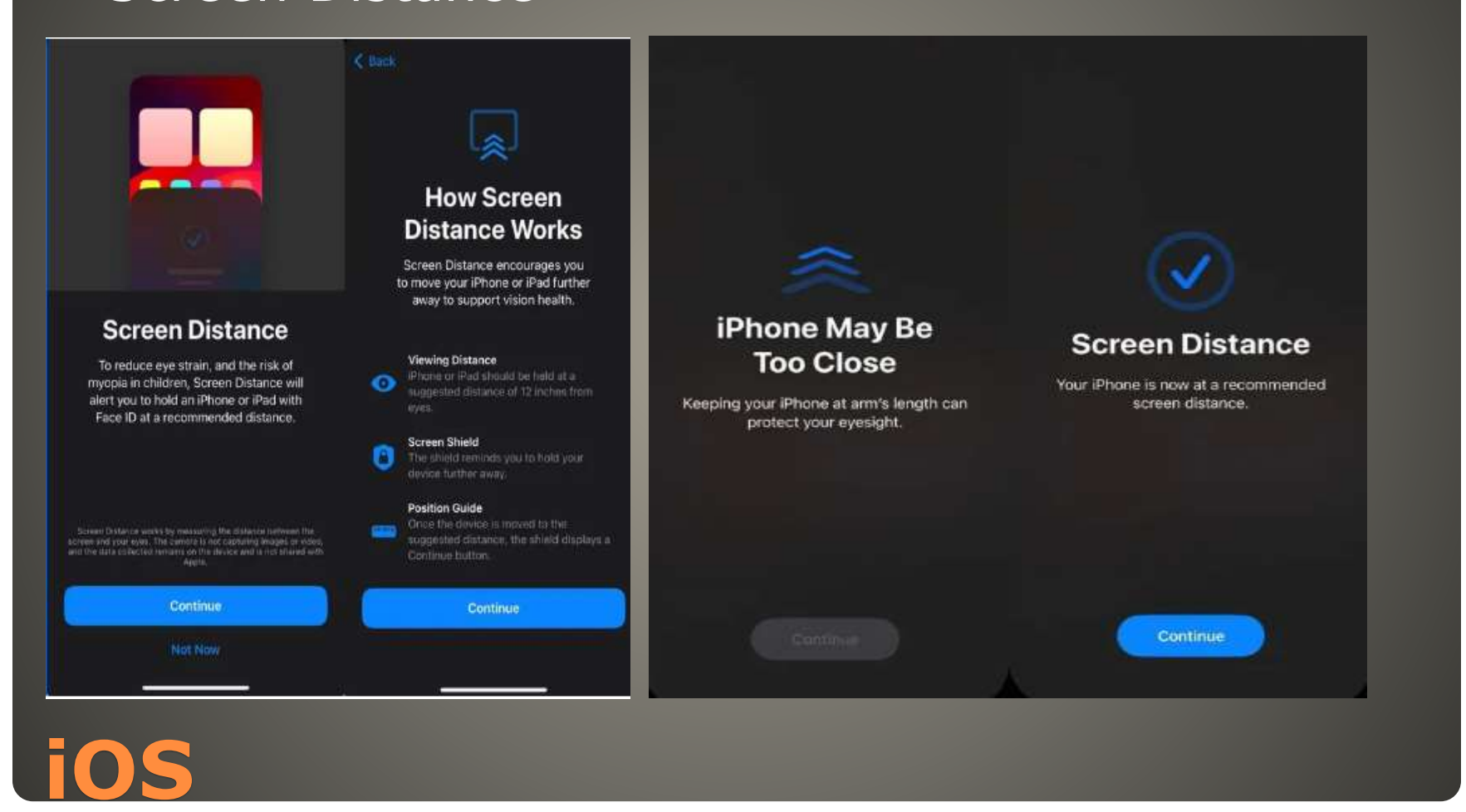

- Using Shortcuts
- Shortcuts app +
- Add Action
- Resize Image
- Tap Image
- Shortcut Input
- Save to Photo Album
- Info icon
- **Show in Share Sheet**
- Done
- Select Photo

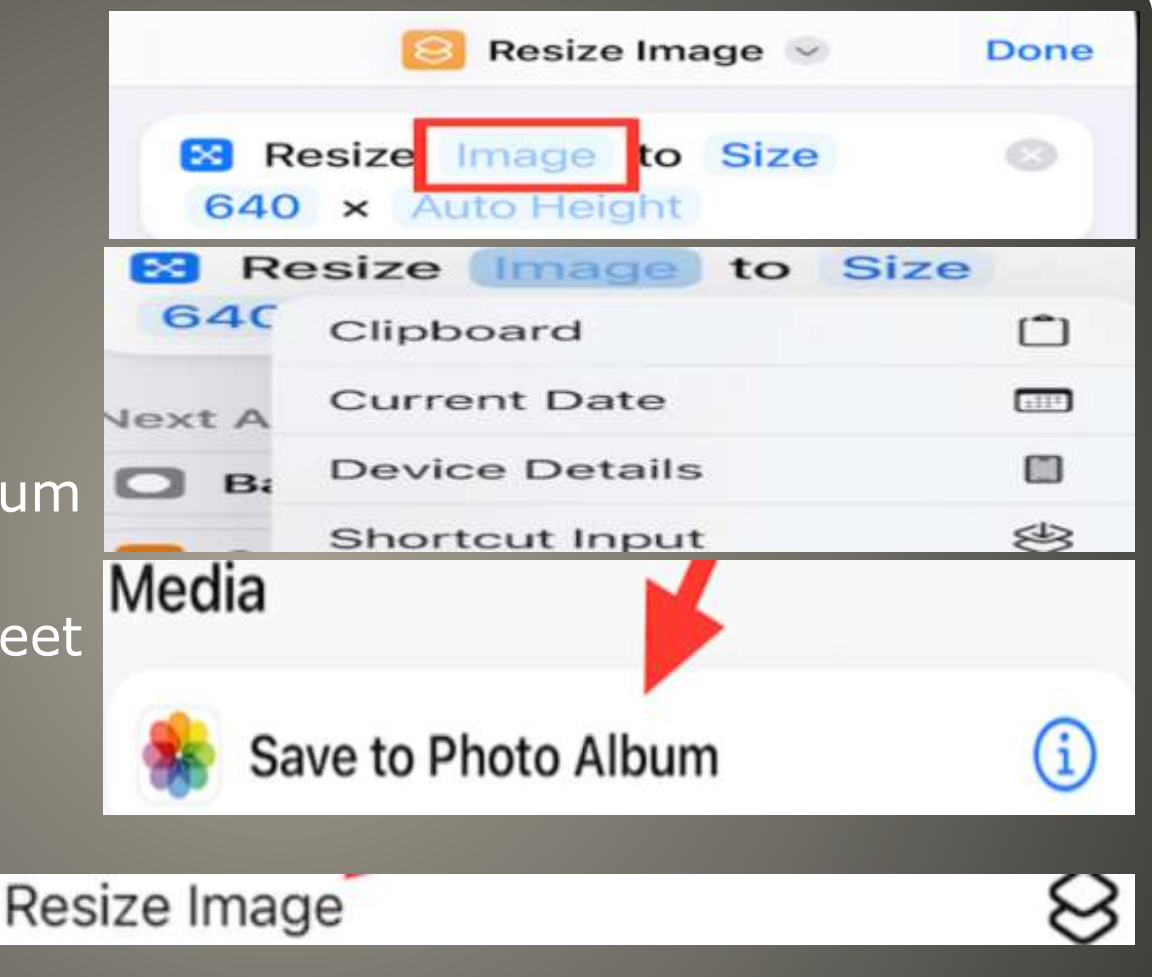

## **Resize iDevice photos**

- macOS mouse, trackpad
- iPadOS touch
- Yeahbut iPad Pro M4 has keyboard & trackpad
- Sidecar Duet Display

## **Virtualize MacOS in iPad Pro M4?**

### Video, Photos, Apps, …

- Control Center + Screen Recording
- Swipe down for Control Center
- Count down
- Long press record button Microphone on • Stop
- Saved to photos

## **iPad screen recording**

- iDevices & macOS
- Synch across devices is using iCloud photos
- One hidden folder
- Photos app
- Select first photo
- Three dots
- Select Hide from drop down
- 
- 
- Album tab three dots
- 
- Hidden

• To access hidden folder To remove Photo from Hidden • Photos app Select Photo **• Utilities tab Select Unhide** 

## **Hidden Album in Photos**

- macOS
- Turn On Hidden Album
- Photos App
- Menu bar Display Hidden Photo Album
- Select photo
- **Control-Click**
- Select Hide from drop down

## **Hidden Album in Photos**
#### Hold Button

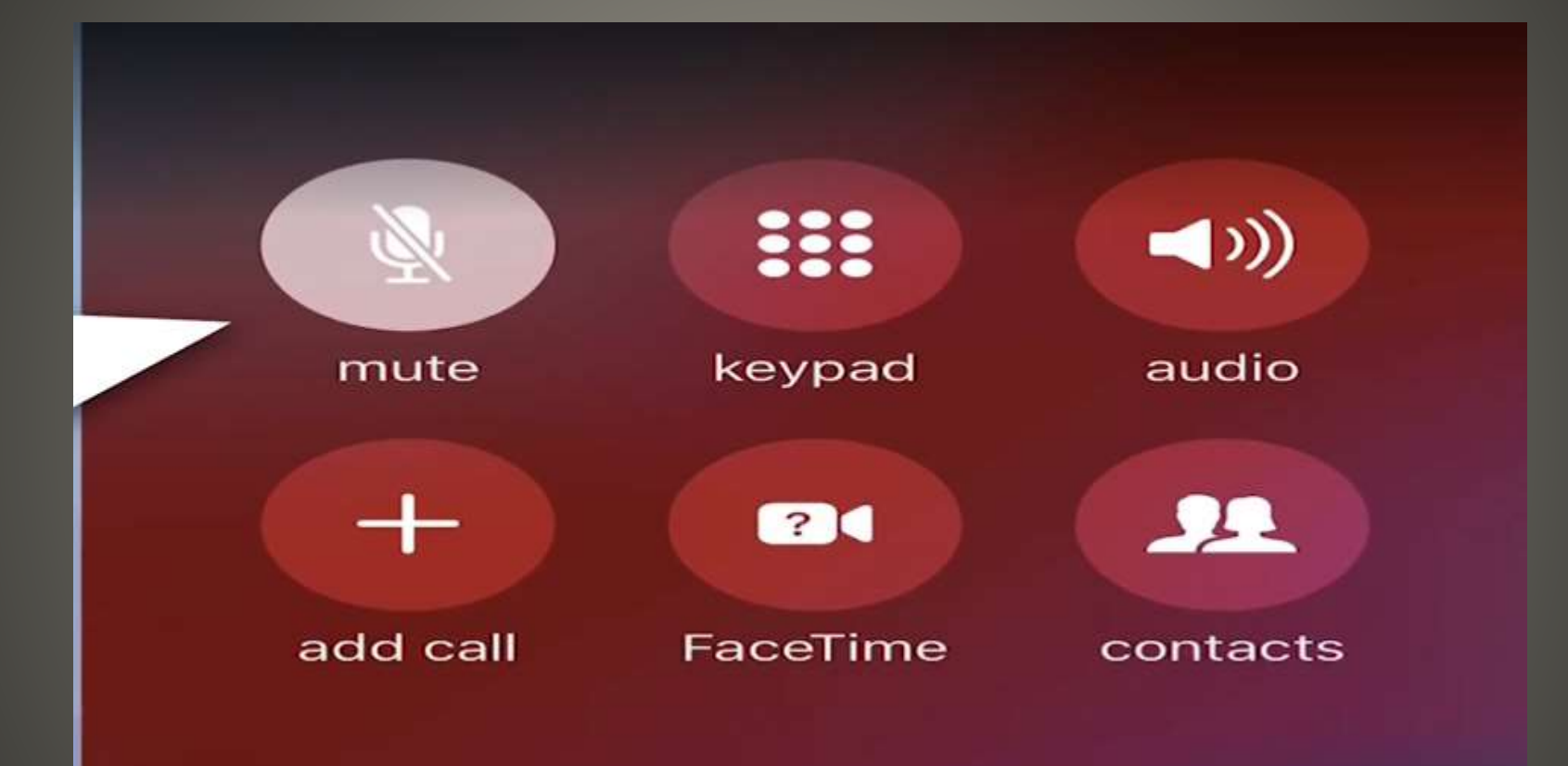

#### **iPhone Hold Button**

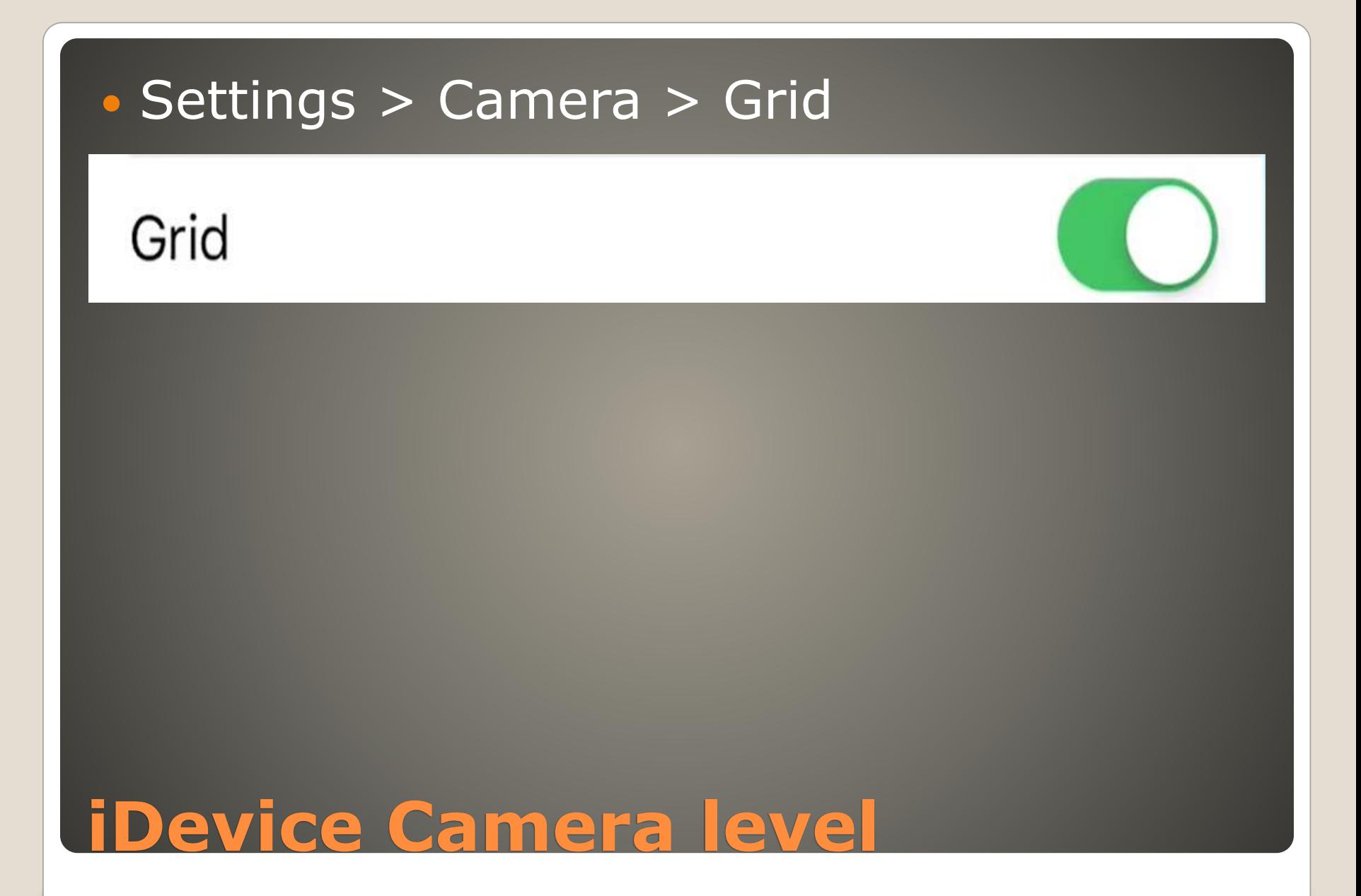

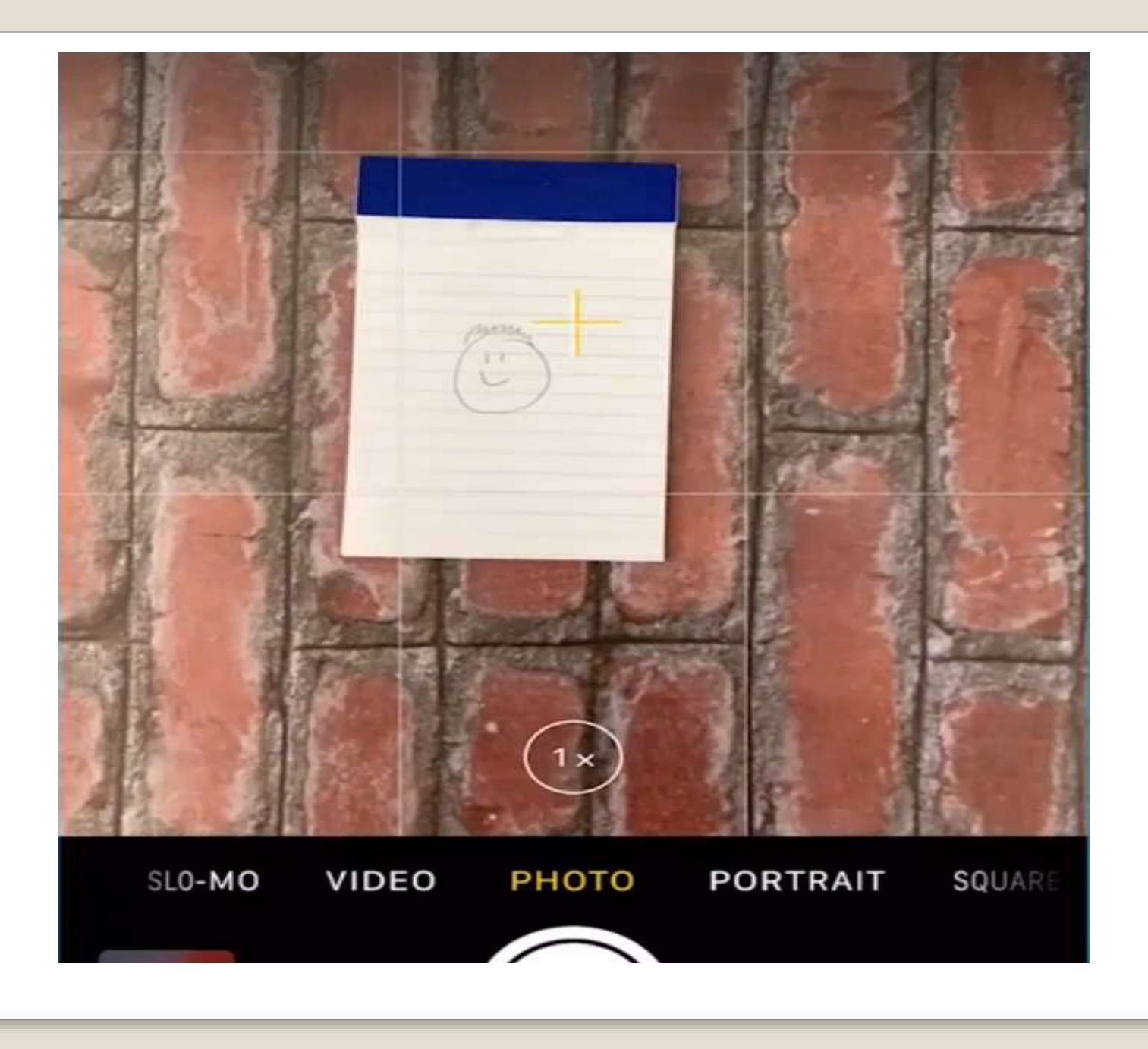

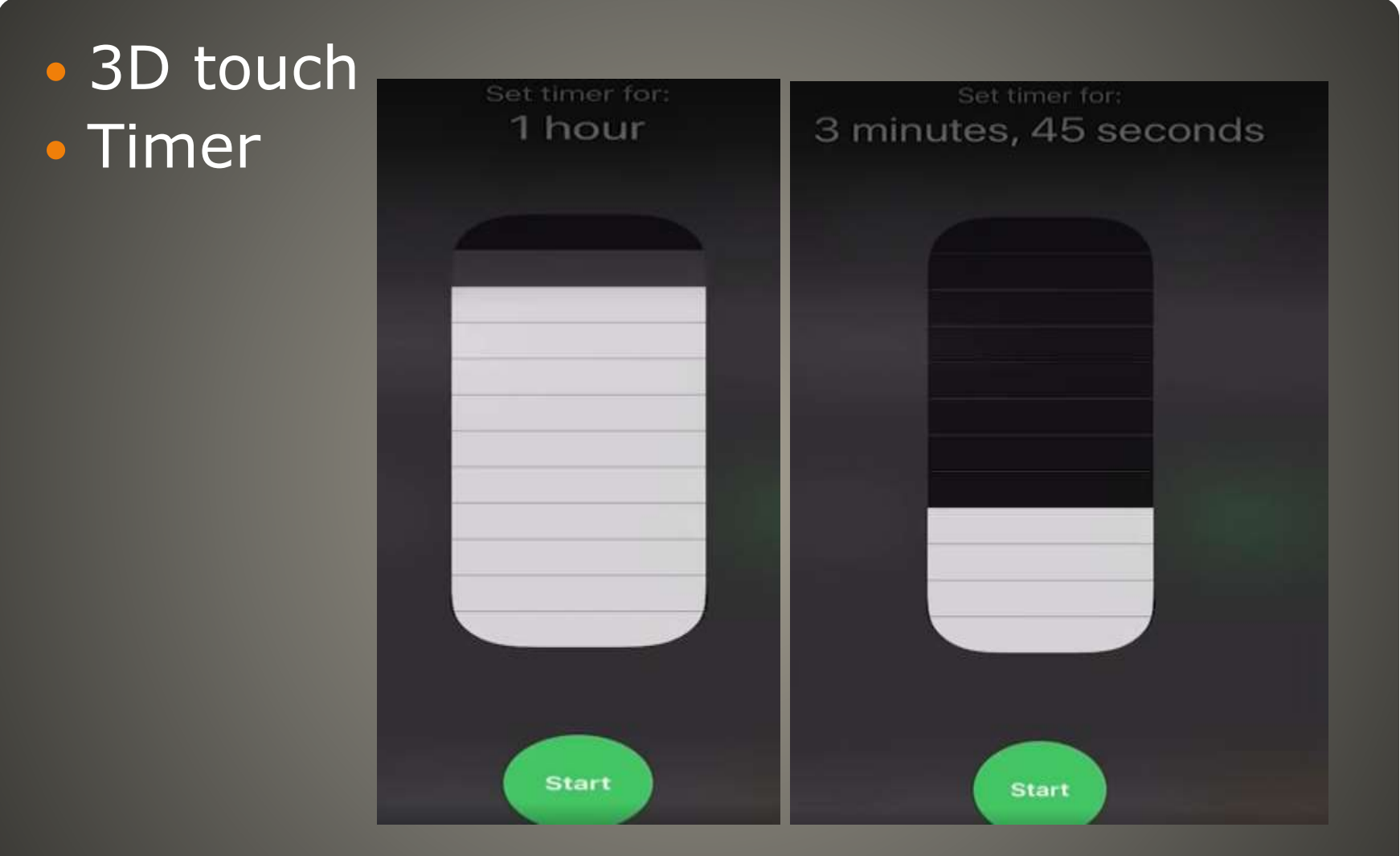

#### **Control Center Extra Functions**

#### **• Flashlight**  Do Not Disturb Camera

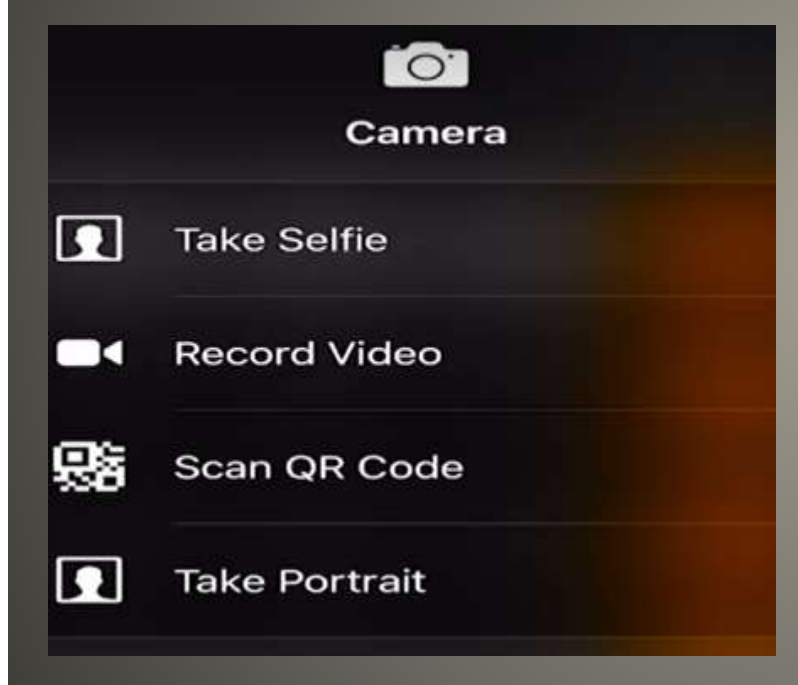

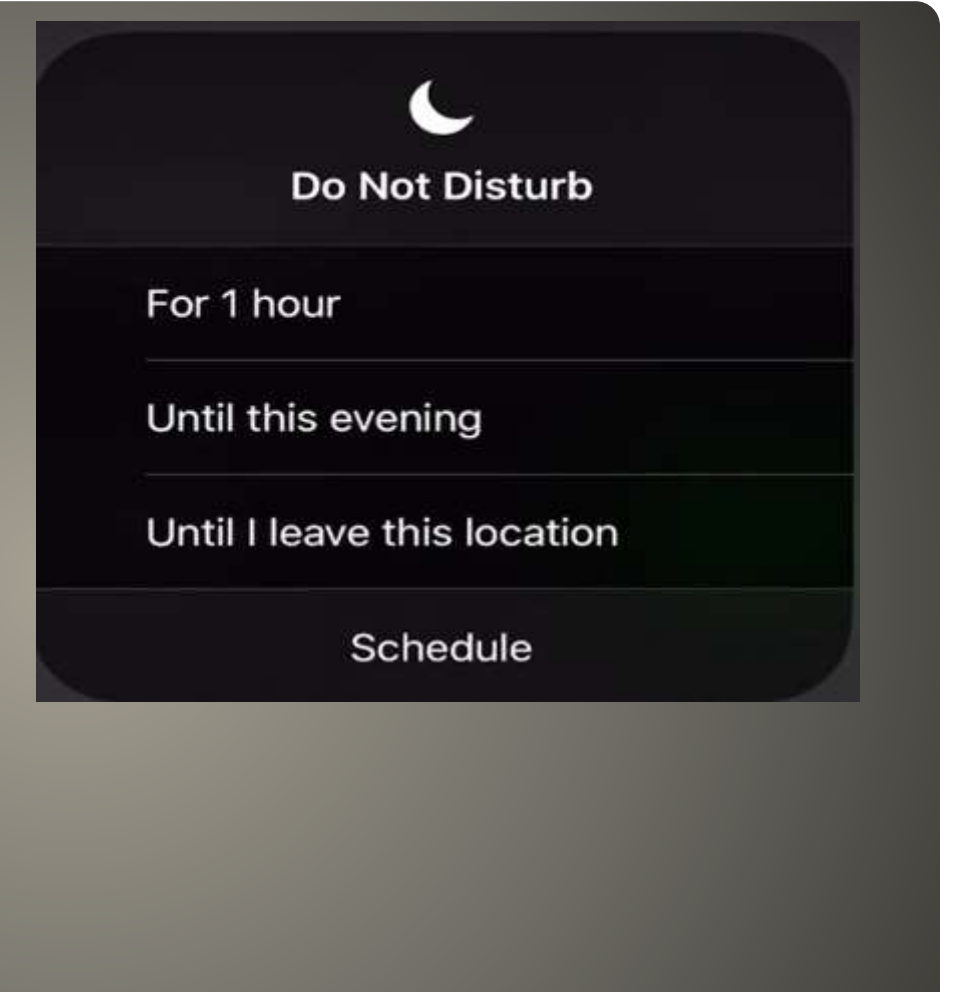

### **Control Center Extra Functions**

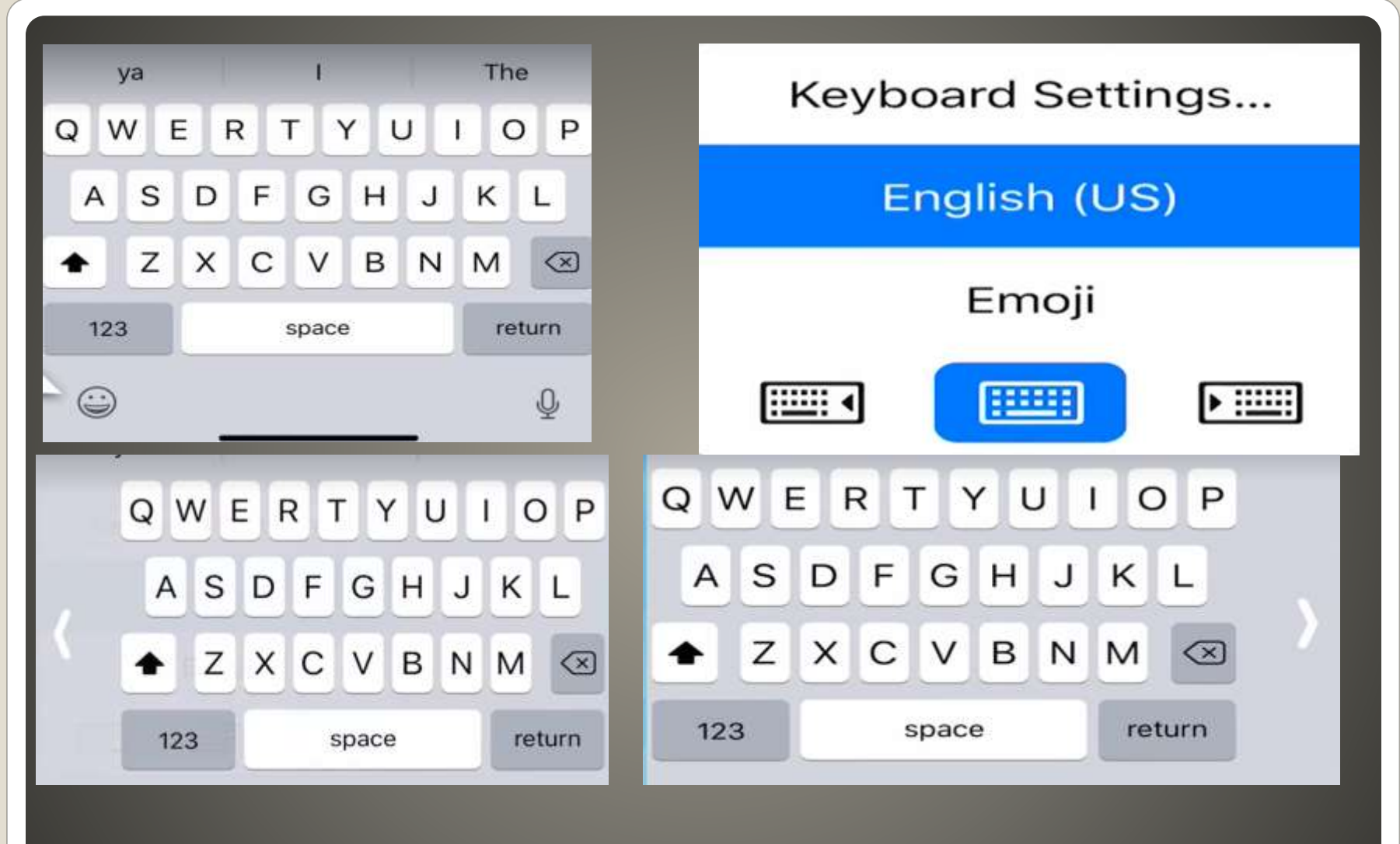

#### **Right or Left handed keyboard**

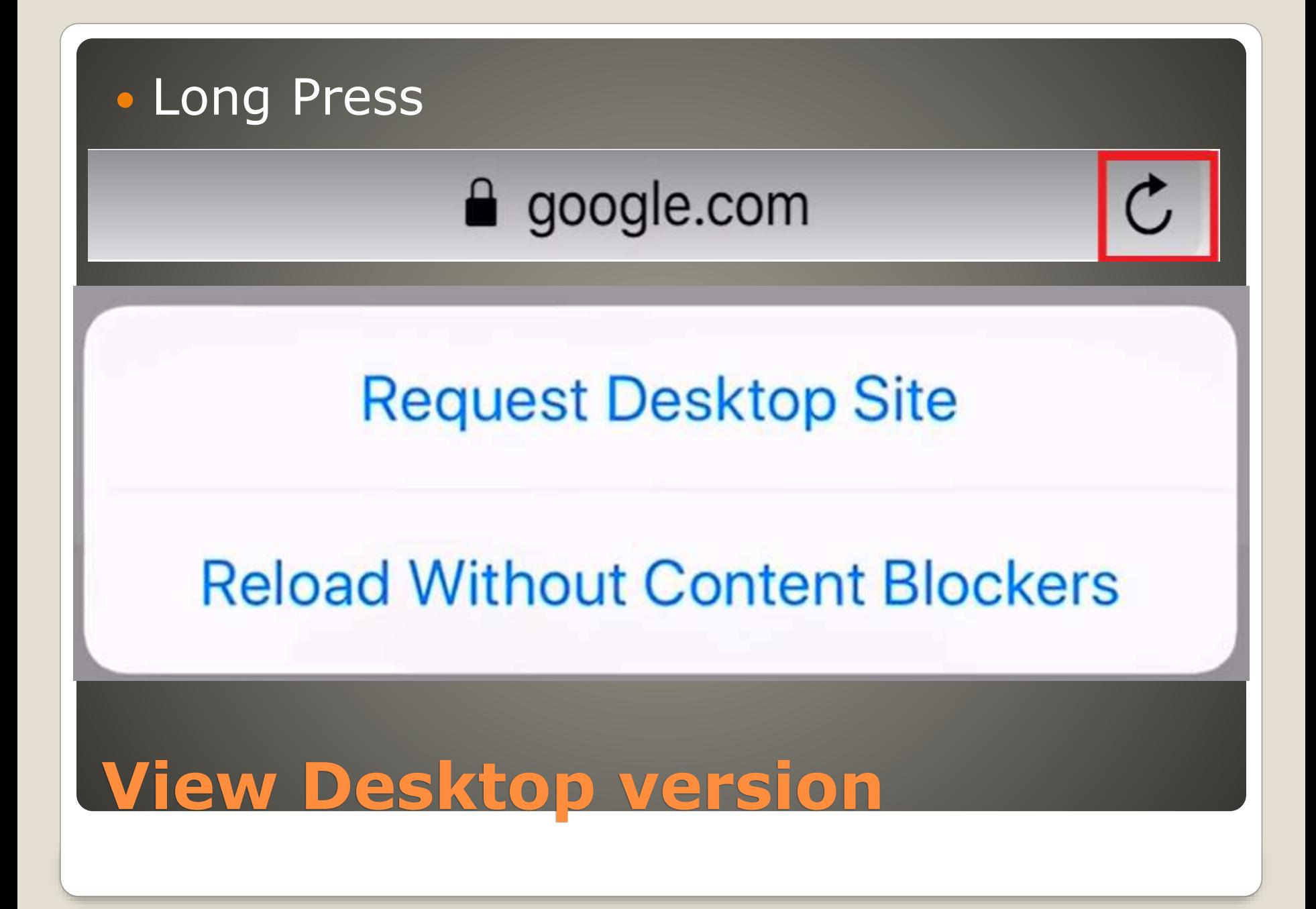

#### **Support for Samsung Monitors**

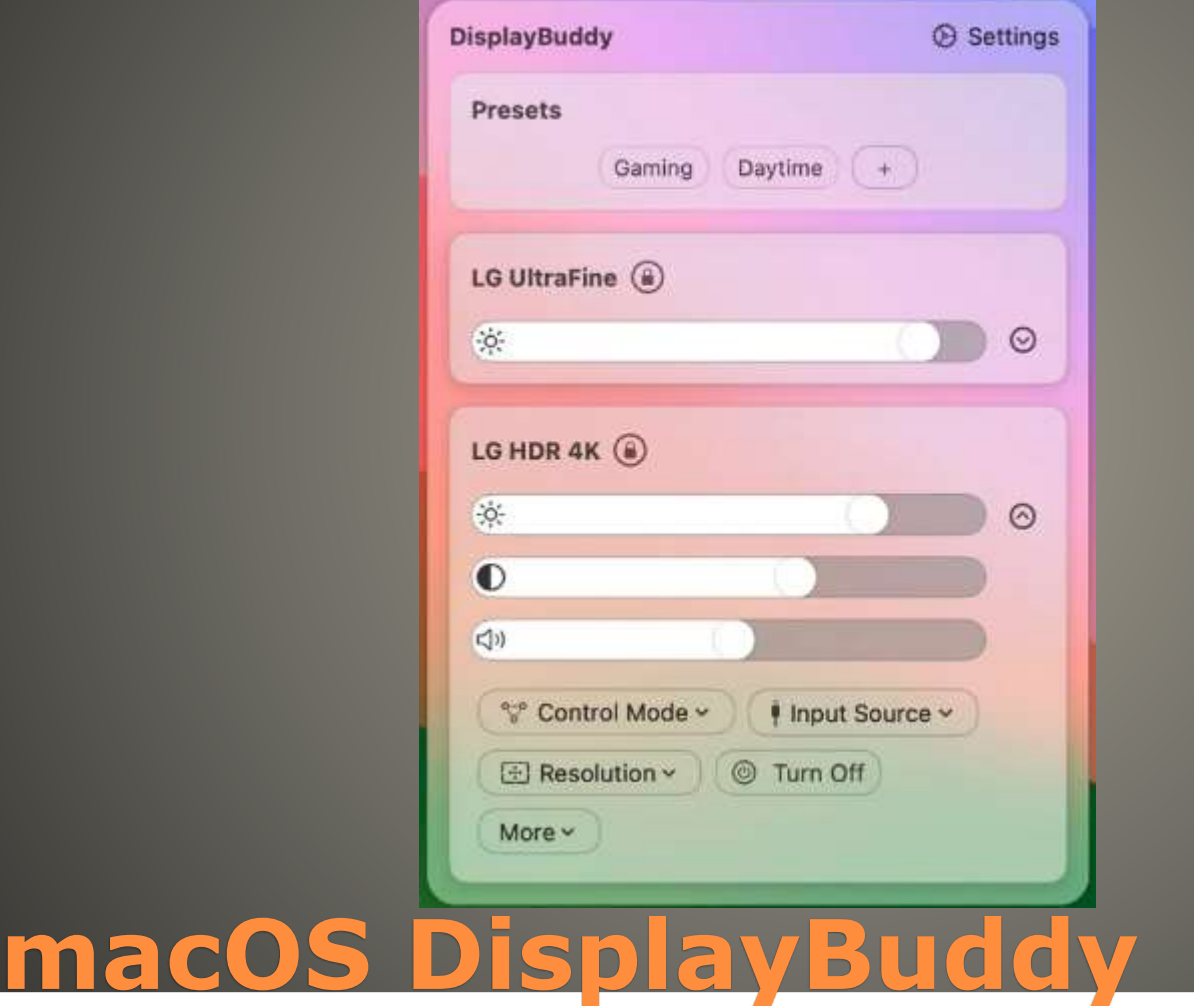

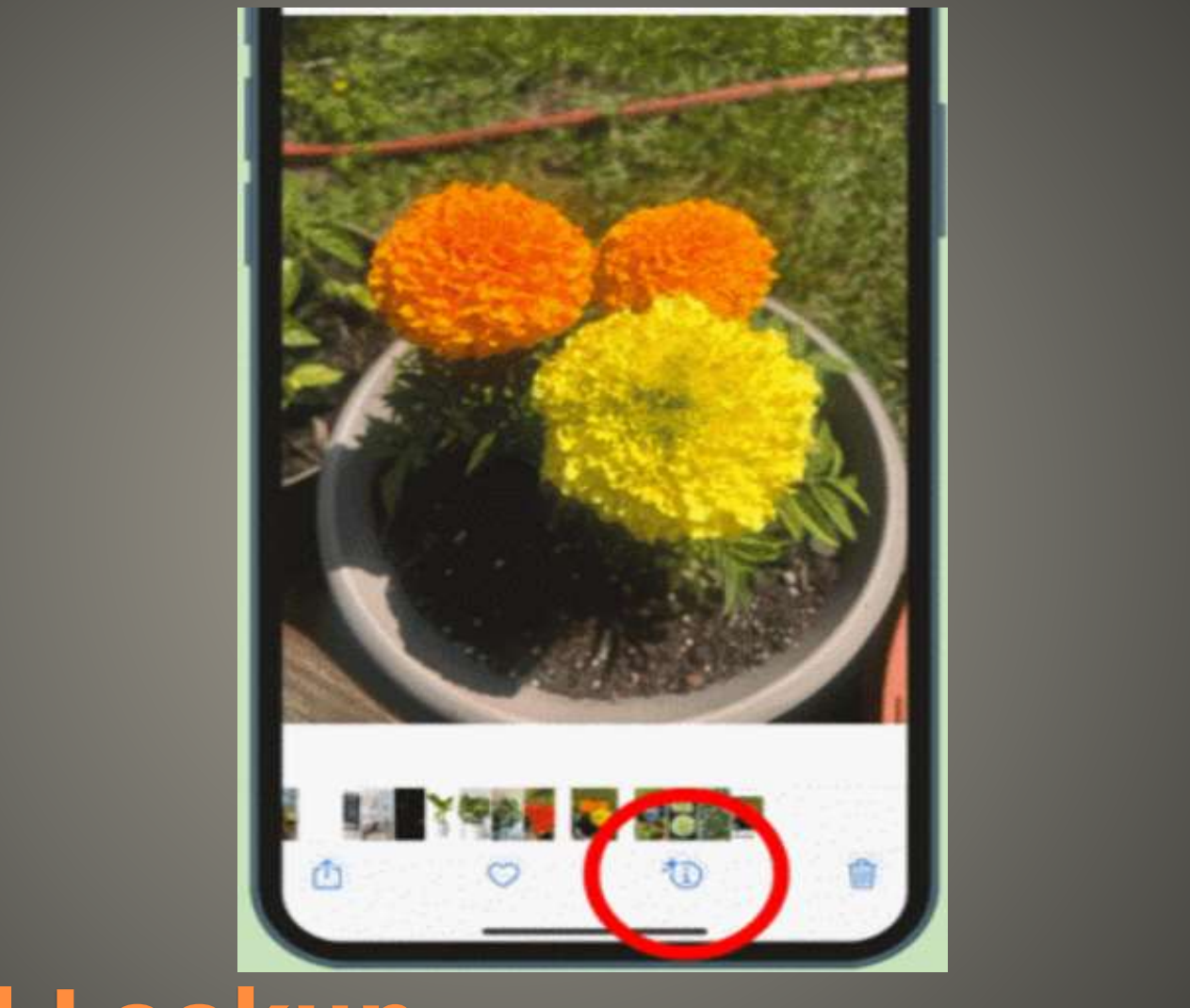

# **Visual Lookup**

 Add Text Using Markup Add Text Using Freeform Add Text Using Pages • Add Text Using Third-Party Apps Add Text Using a Web App Alternatively, Use a Computer

## **Add Text to Any Image**

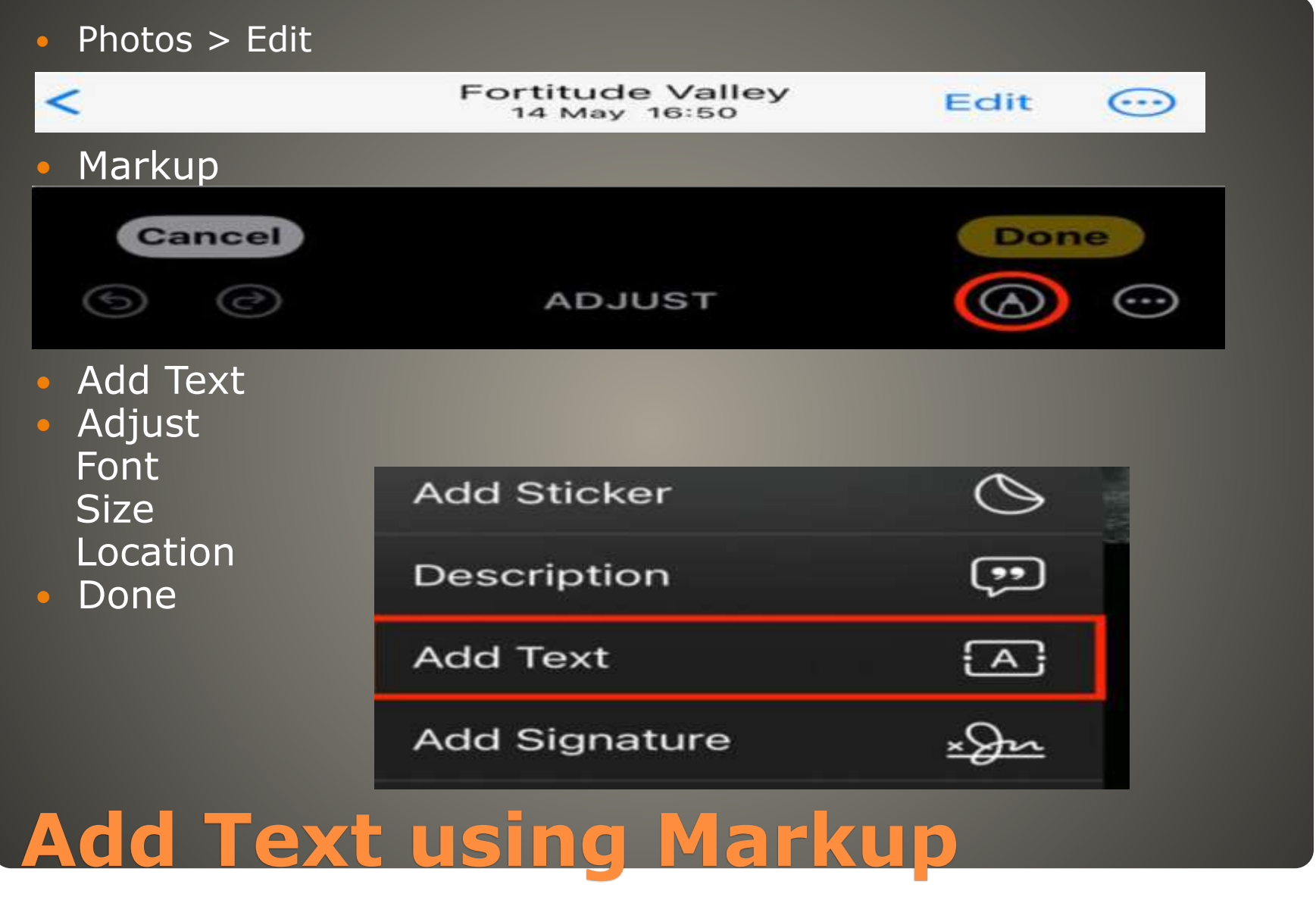

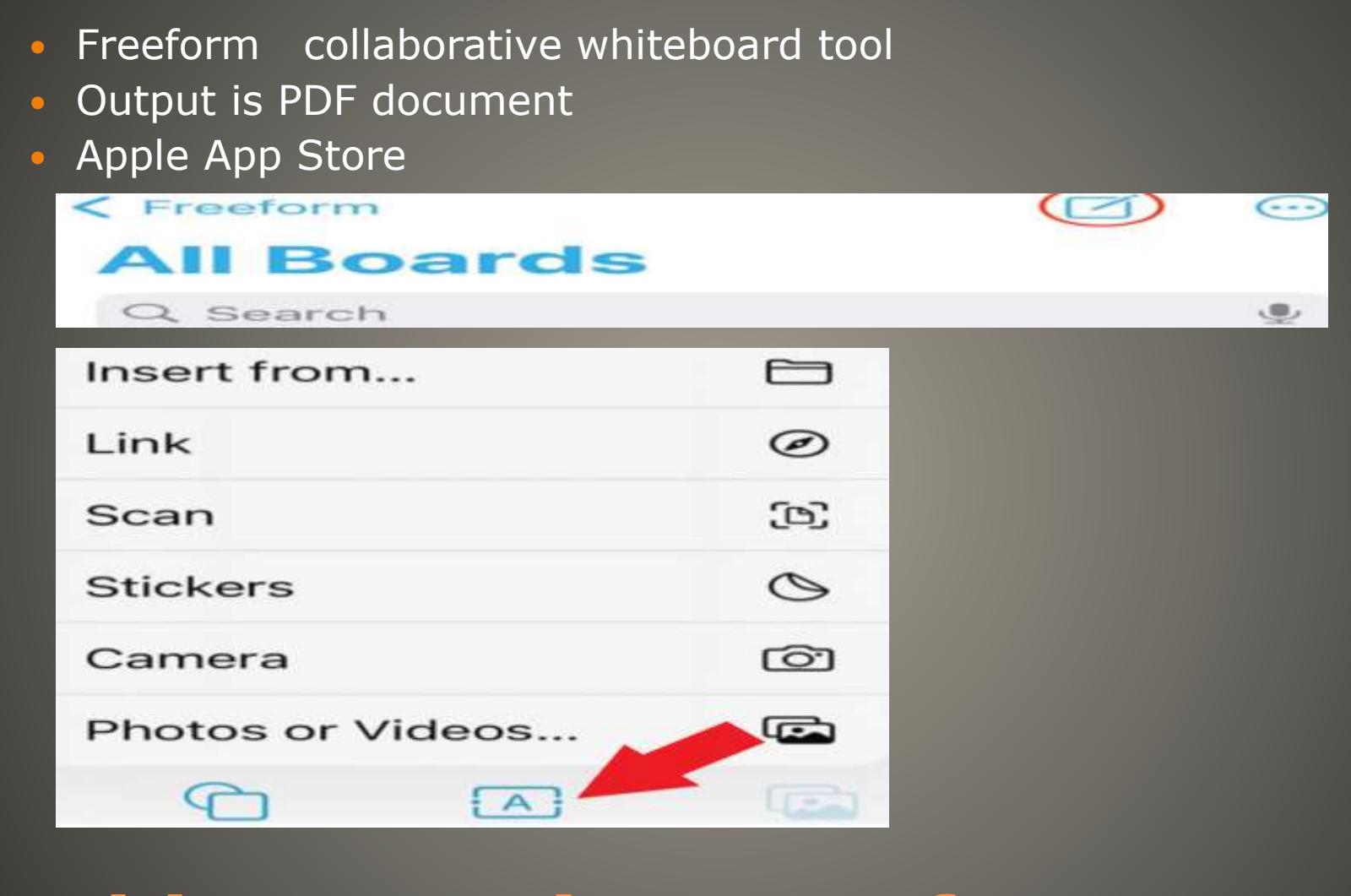

# **Add Text using Freeform**

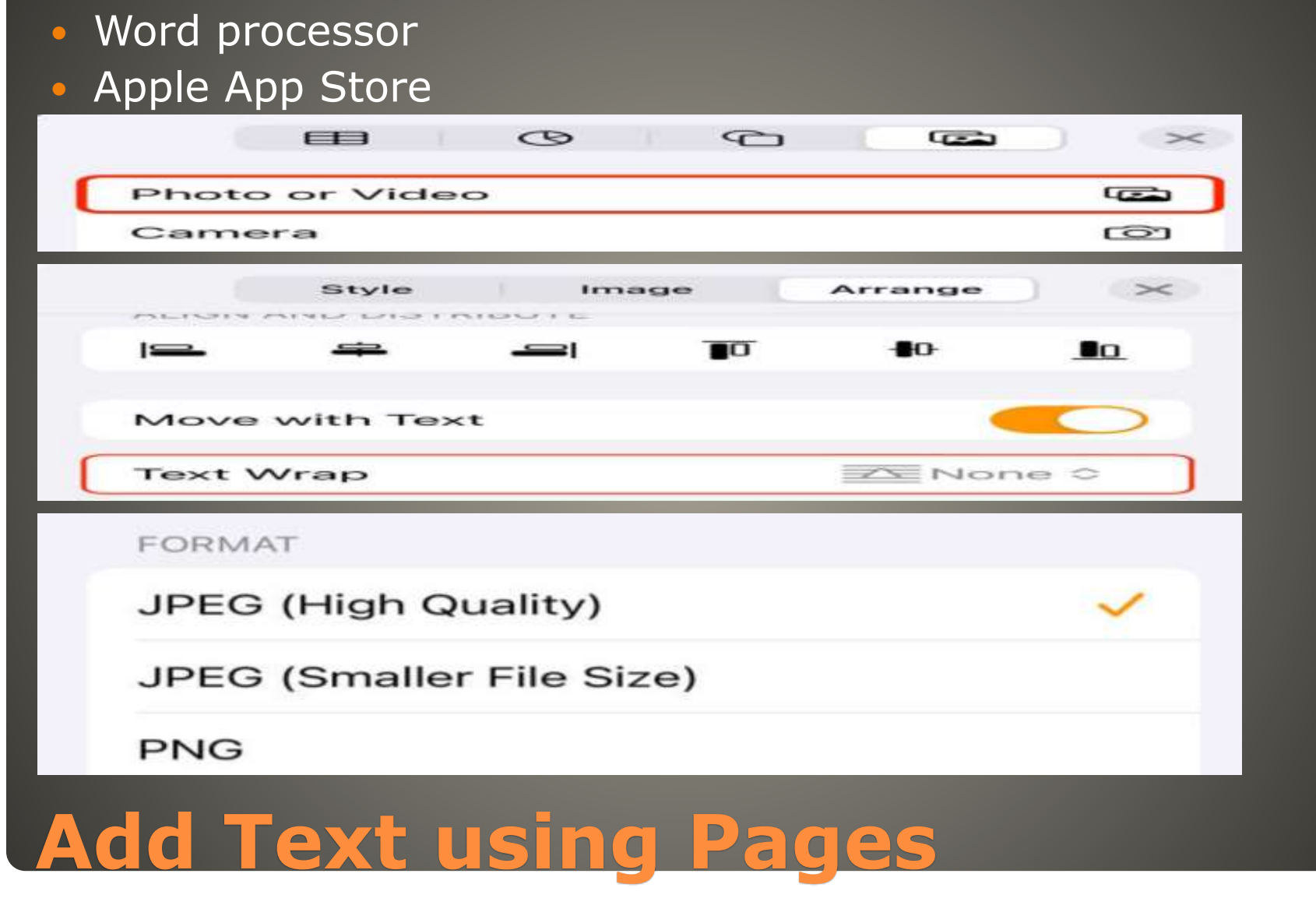

 Add Text Using Markup Add Text Using Freeform Add Text Using Pages • Add Text Using Third-Party Apps Add Text Using a Web App Alternatively, Use a Computer

## **Add Text to Any Image**

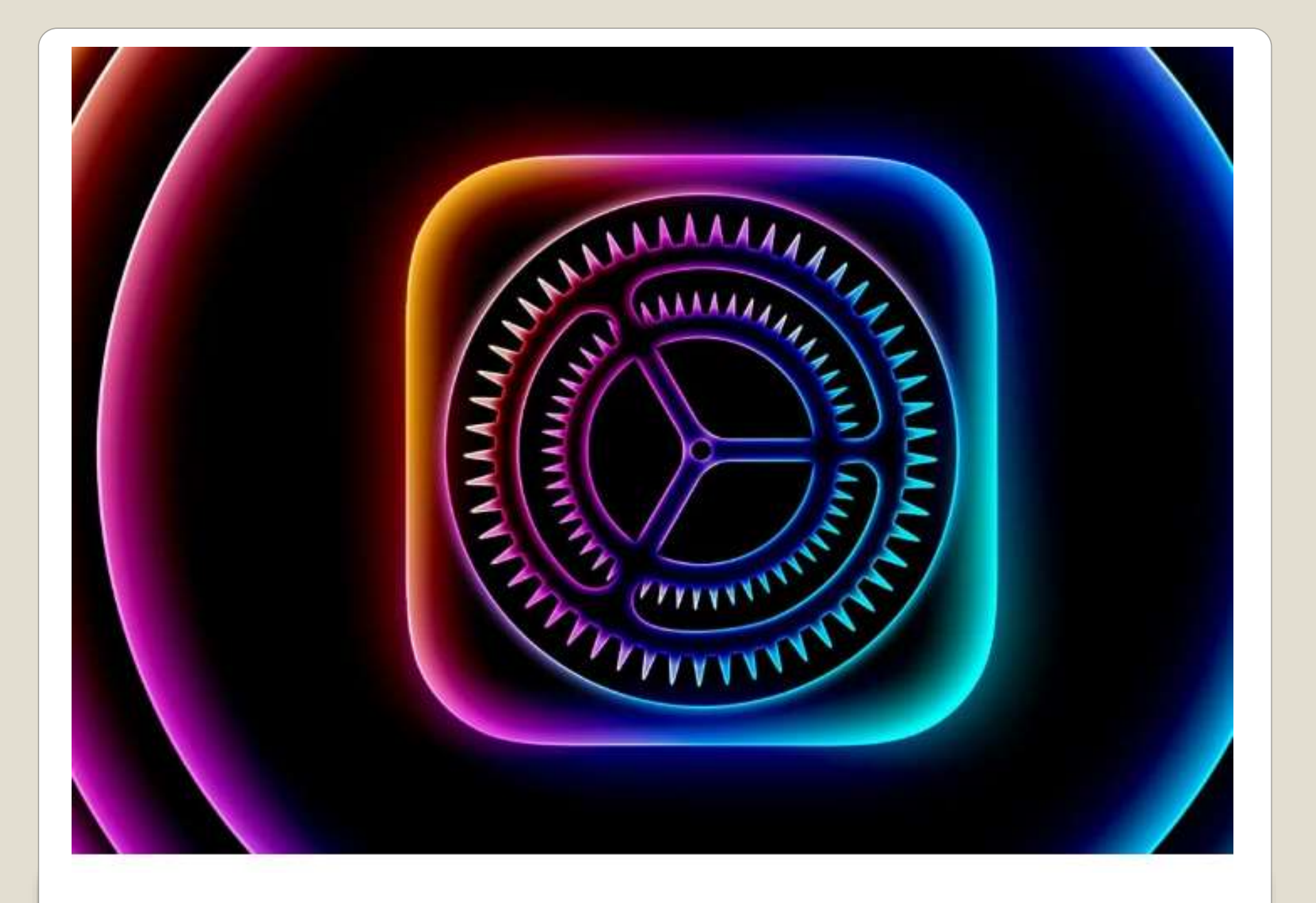

#### iOS iPadOS

- · UK Legal requirement 5 years
- Google & Samsung 7 years

## **iOS iPadOS Support**

#### Pixels on display Hardware function

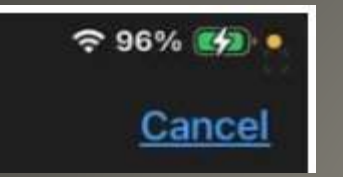

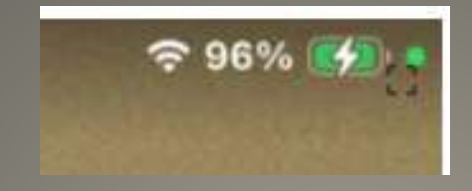

#### **iPad M4 Pro Security Feature**

- Apple devices since 2023
- FCC device certification reports
- Why does that *Matter*?

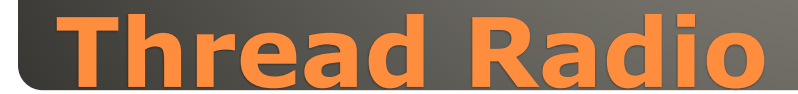

- Last MIG RetroArch Apple TV
- . Reverse decision to allow video game emulators App Store
- Delta old handhelds Nintendo Game Boy
- PPSSPP
- **Emulators and legal concerns**

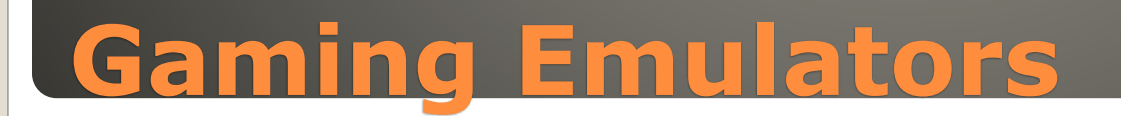

 MacBook Pro: 2018 and later MacBook Air: 2020 and later Mac mini: 2018 and later iMac: 2019 and later • iMac Pro: 2017 Mac Studio: 2022 and later Mac Pro: 2019 and later

#### **macOS Sequoia**

 iPad Pro: 2018 and later iPad Air: 2019 and later iPad mini: 2019 and later iPad: 2019 and later

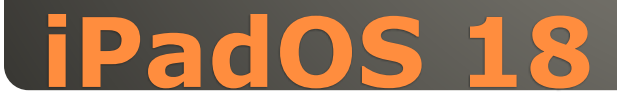

- iPhone 15
- iPhone 15 Plus
- iPhone 15 Pro
- iPhone 15 Pro Max
- iPhone 14
- iPhone 14 Plus
- iPhone 14 Pro
- iPhone 14 Pro Max
- iPhone 13
- iPhone 13 mini
- iPhone 13 Pro
- iPhone 13 Pro Max
- iPhone 12
- iPhone 12 mini
- iPhone 12 Pro
- iPhone 12 Pro Max
- iPhone 11
- iPhone 11 Pro
- iPhone 11 Pro Max
- iPhone XS
- iPhone XS Max
- iPhone XR
- iPhone SE (2nd generation)
- iPhone SE (3rd generation)

#### **iOS 18**

- In iOS 18, Apple Intelligence is codenamed Graymatter. There are references to a waitlist, with specific strings that say "Join the Graymatter Waiting List" and "Joined Waitlist." There is also wording that refers to it as a "limited preview."
- . "While Graymatter is in limited preview, you may experience unusually slow responses when not in a supported region."
- Apple Intelligence is free for users and will be available in beta as part of iOS 18, iPadOS 18, and macOS Sequoia this fall in U.S. English.

#### Local Adapters

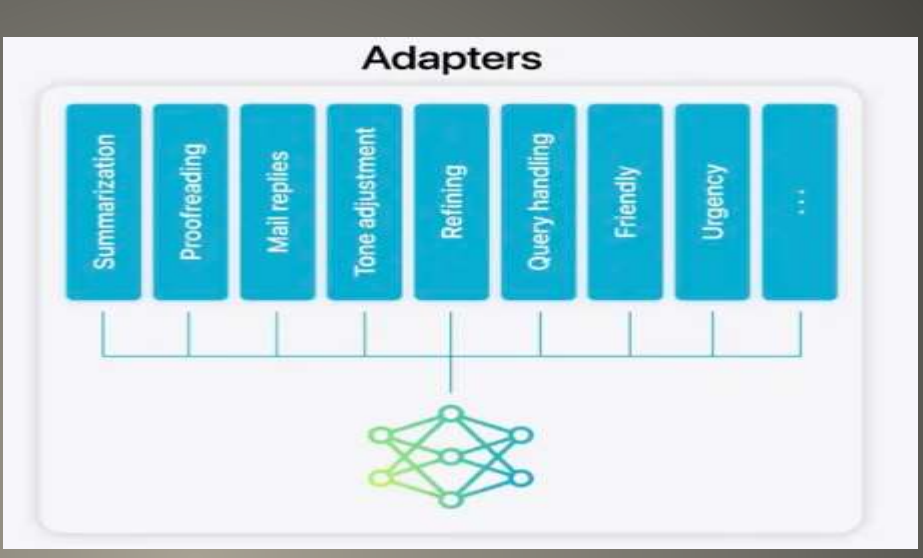

• Speculative Decoding Context Pruning **Group Query Attention** 

NPU Required M-Series macs & iPads iPhone 15 Pro & Pro Max

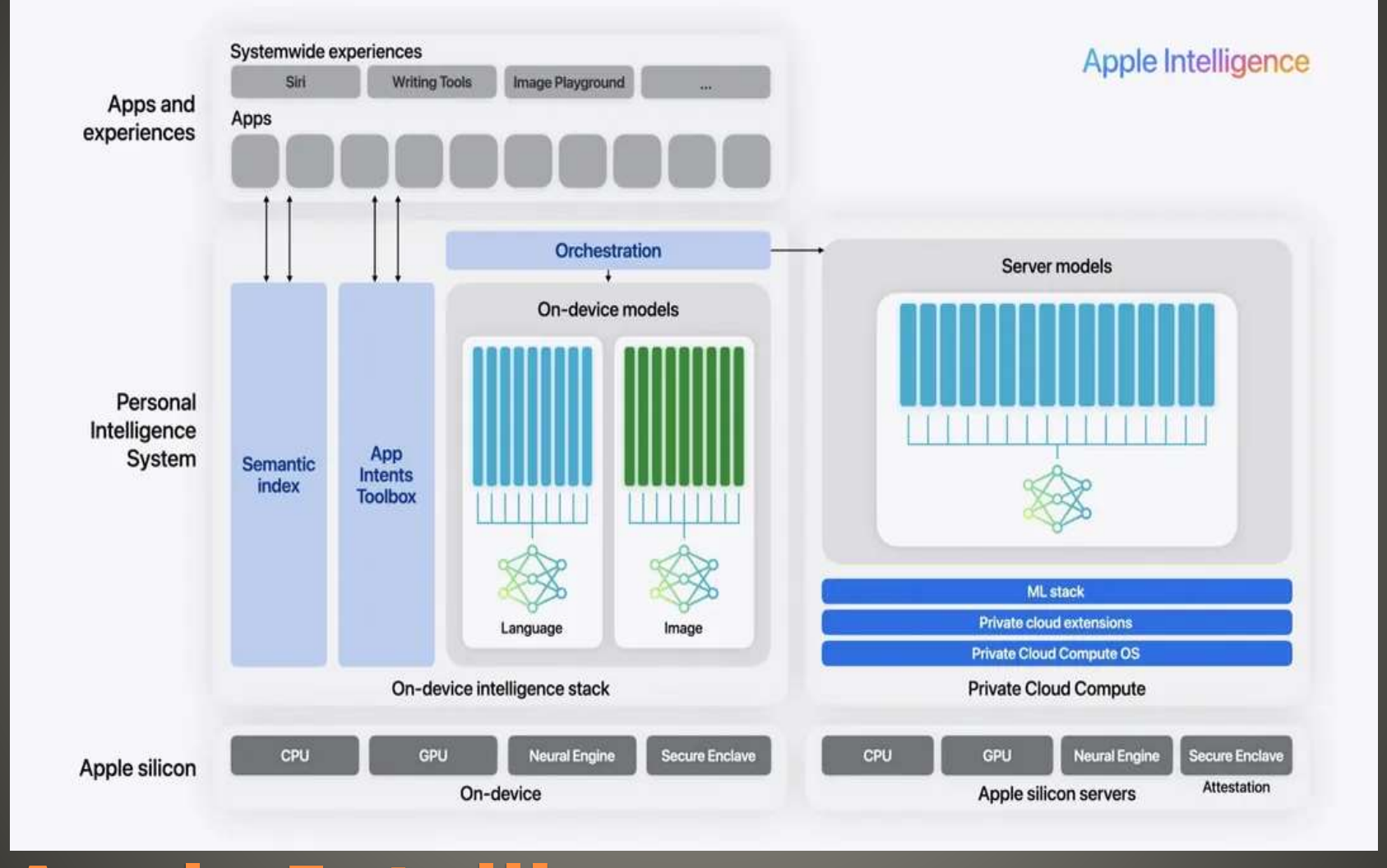

- Private Cloud Compute servers
- Own OS iOS foundations no shell
- Secure Boot Secure Enclave encryption keys/device
- Trusted Execution Monitor signed & verified code can run
- No persistent storage
- Orchestration Cloud or Local
- ChatGPT with user permission

- On Device
- Secure cloud infrastructure private to individual
- Users content & data
- AND
- User can grant permission to access ChatGPT 4o
- Apple Intelligence Siri Intelligence Siri Intents
- Sell more hardware? Just use Private Cloud Compute? On device  $\Rightarrow$  Your data Models are different Apple Intelligence design Use of ChatGPT "always allow?" Vision Pro with  $\overline{M2}$  chip  $-$  M2 chip is busy
- Functions: writing assistance Image creation Siri cognitive capabilities
- **Language set to English**
- Not in EU DMA restrictions

#### Apple will not share Apple user data with OpenAI OpenAI will not train its models with Apple user data

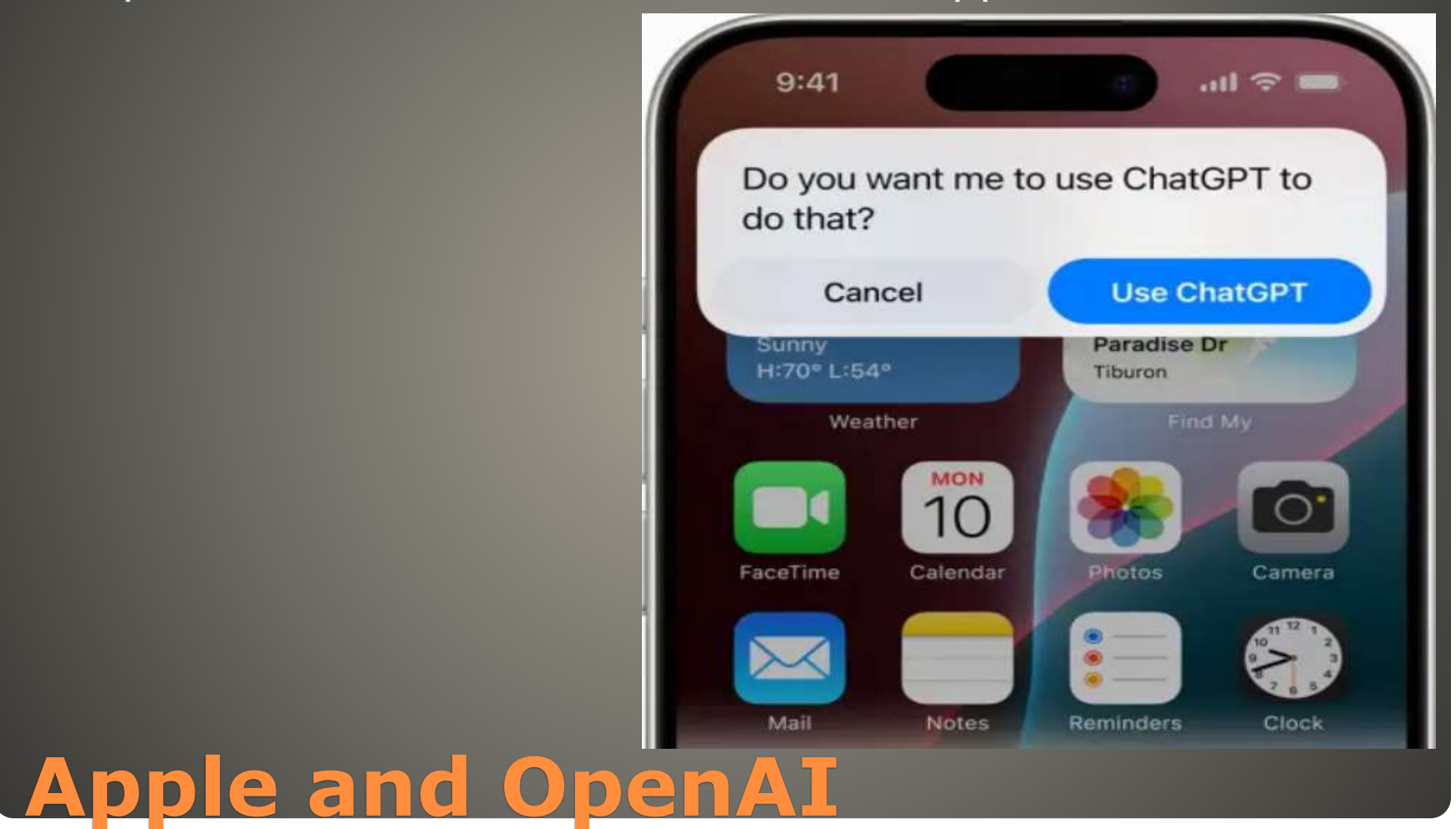

- On Device
- **Secure cloud infrastructure private to individual**
- Users content & data AND
- User can grant permission to access ChatGPT 4o
- Apple Intelligence Siri Intelligence Siri Intents

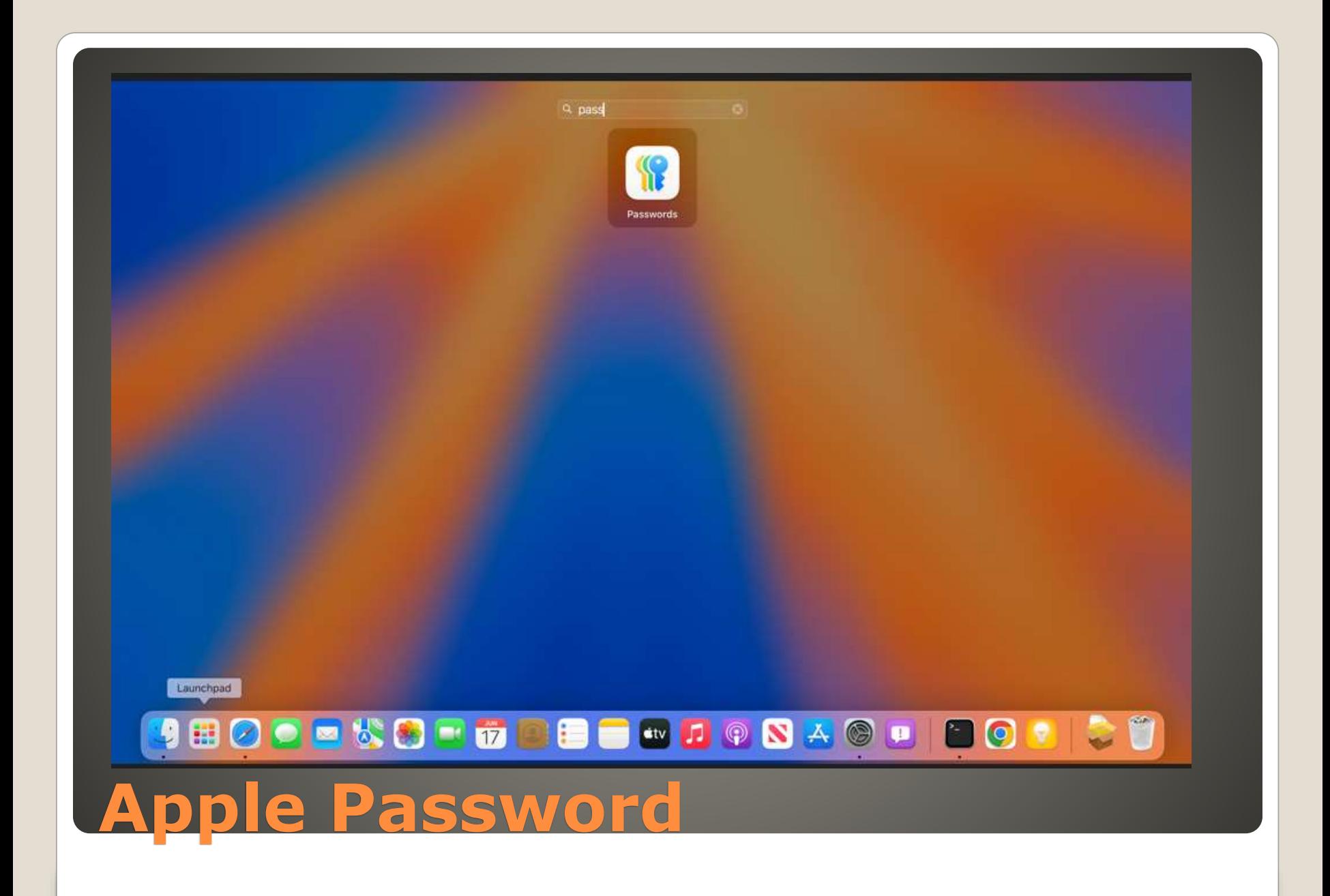

- Passwords App locked
- Import Passwords? .csv format
- Should not replace existing passwords
- Ability to review saved passwords
- **Enable Password Notifications?**
- View saved credentials
- Manage Passkeys
- Create rotating verification codes
- Review saved Wi-Fi logins
- Receive alerts for passwords in compromised data leaks
- **Family Passwords**

#### **Apple Passwords**

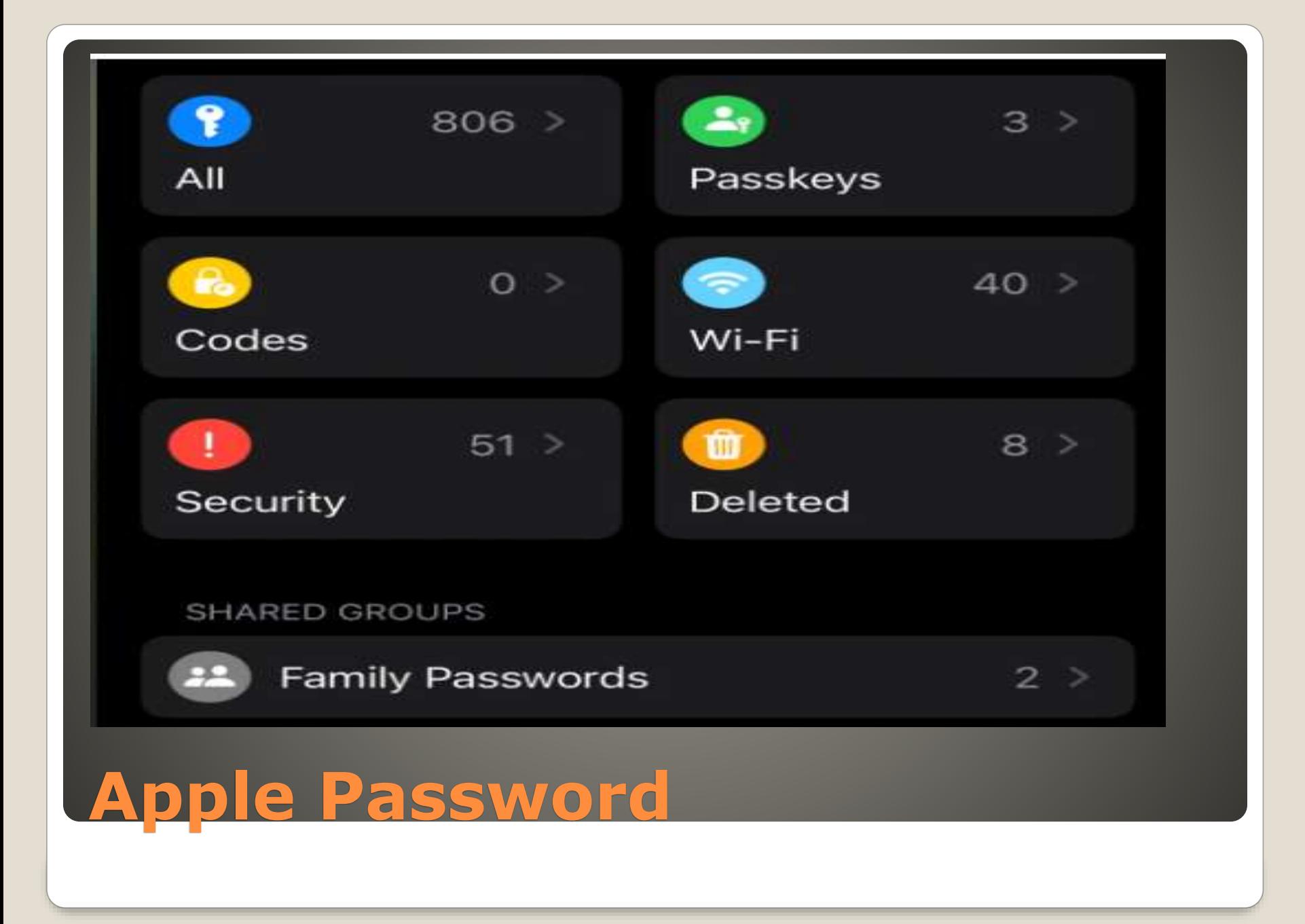

#### Apple Devices **• AND iCloud Windows App**

 Not offered: secure notes Apple Notes Credit Card Apple Wallet Cross Browser authentication 2-factor authentication

#### **Apple Password**

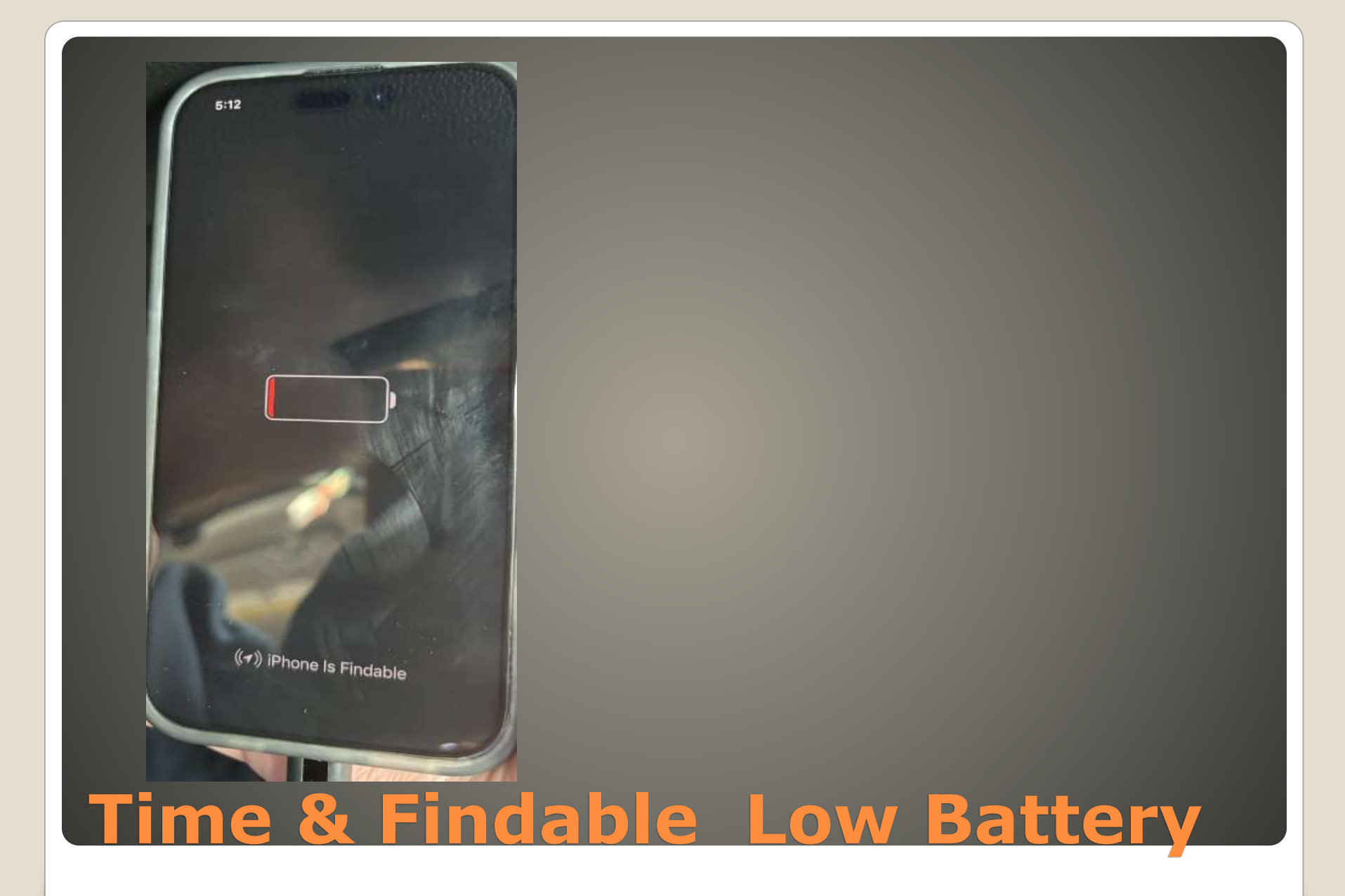

# $\mathcal{U}$ ┿ • Il Wi-Fi Calling କ  $272\%$ **Power Button to Control Center**

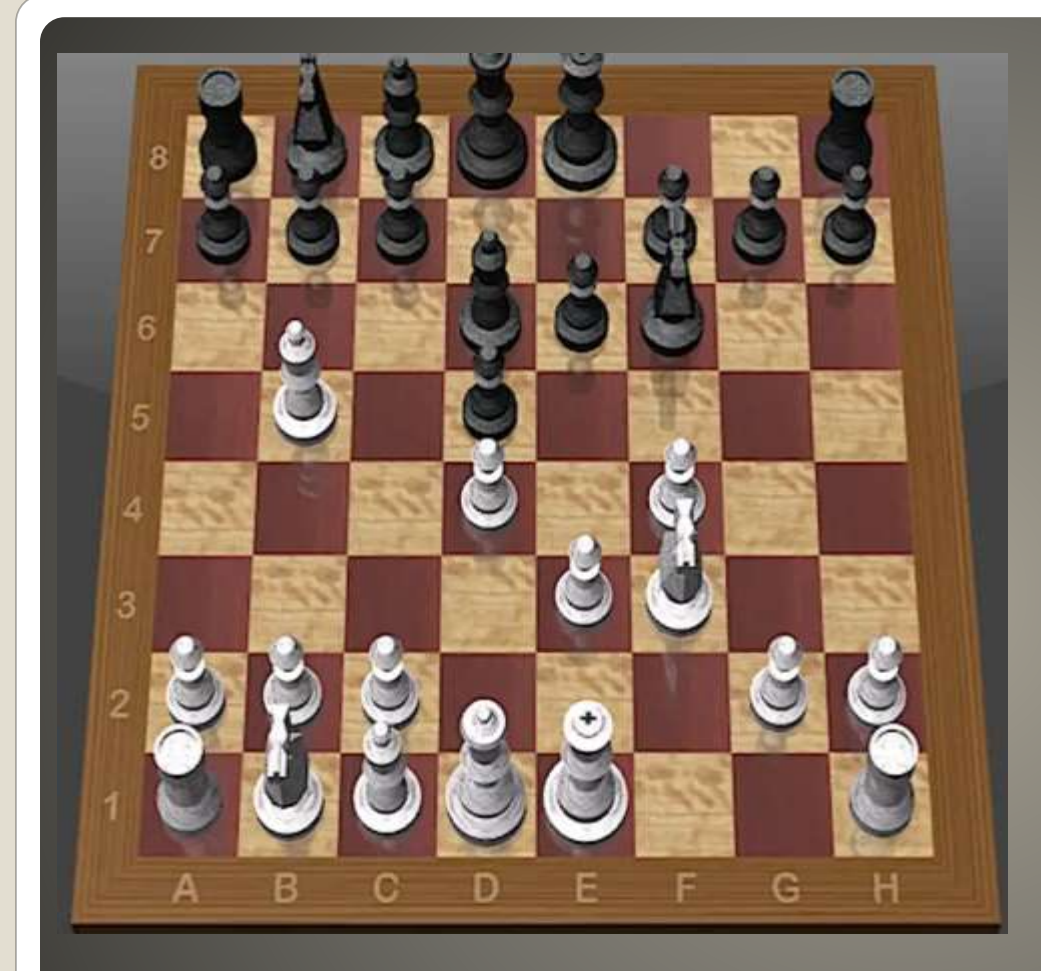

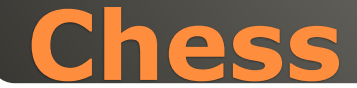
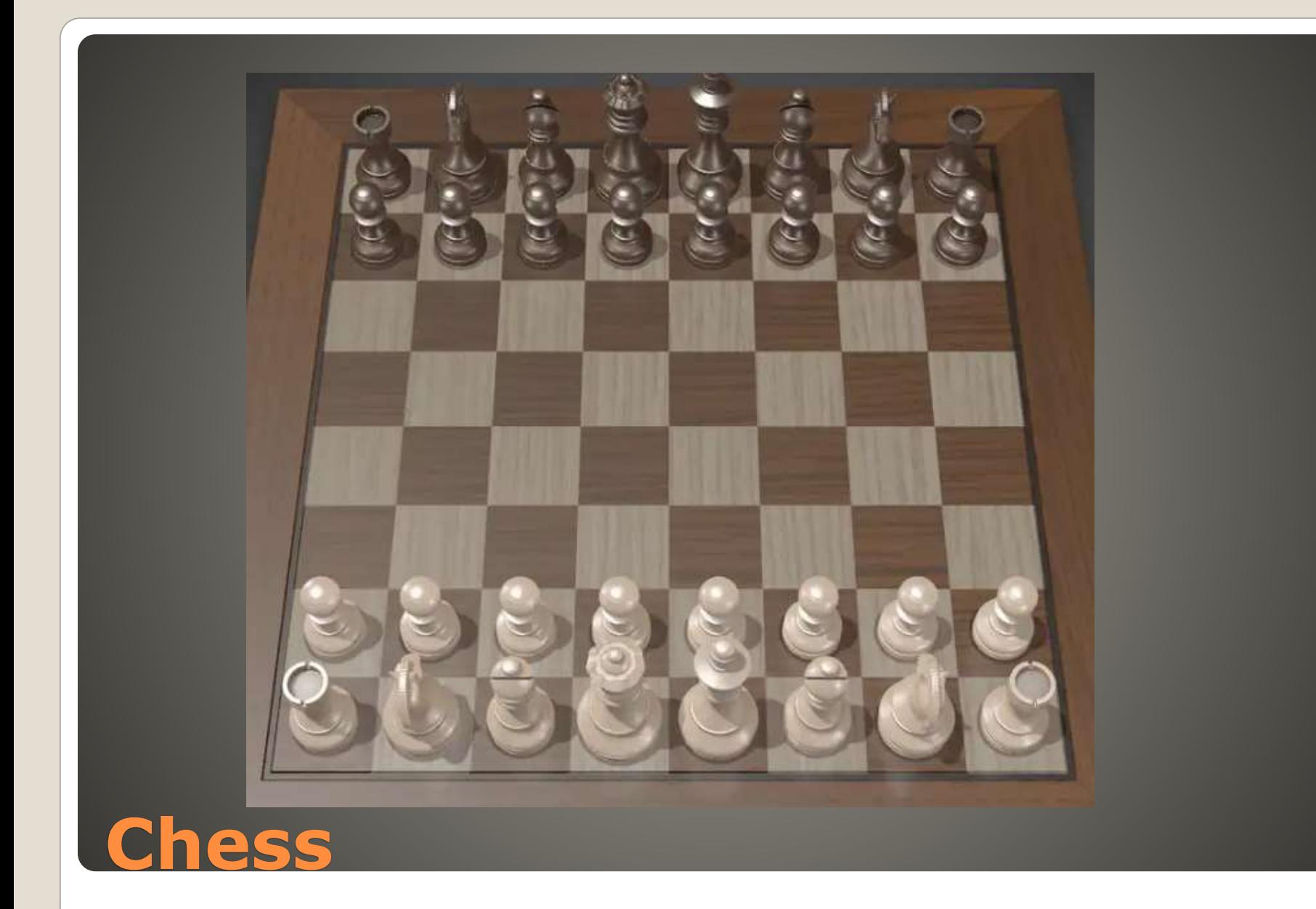

- Enhance dialogue with HomePod
- Smart subtitles Off -> On when TV muted or rewind 10 seconds
- InSight Actor background song (add to Music library
- 21:9 projector support
- Better screensaver
- Best TV shows on Apple TV Plus

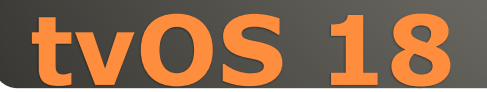

#### **Siri 2.0**

Increased ability to understand and respond conversational language Knowledge of Apple ecosystem

- Agent behaviors Content aware tailored to user
- **ChatGPT** via Apple Intelligence
- **Privacy Private Cloud Compute**
- Photos upgrade
- New layout Customization options Custom categories & galleries Natural Language search *Maya skateboarding in tie-dye shirt*
- Photo cleanup tool Remove distracting objects
- Memories Memory movie - natural language processing
- **Image Playground DALL-E or Midjourney like**
- Genmojis custom emojis
- Rewrite different versions adjust tone Apple ecosystem wide
- Proofread Grammarly like
- Summarize short paragraph, bullet points, table
- Reduce interruptions
- Smart Reply Mail
- **Priority Message Mail**

## **iOS 18**

#### • Scheduled messages

- New text formatting options Bold, italicize, underline, strikethrough Animated effects explode, nod, …
- Tapback improvement Any emoji or sticker Live stickers
- Satellite iPhone 14 or later
- RCS support
- **Apple Intelligence**

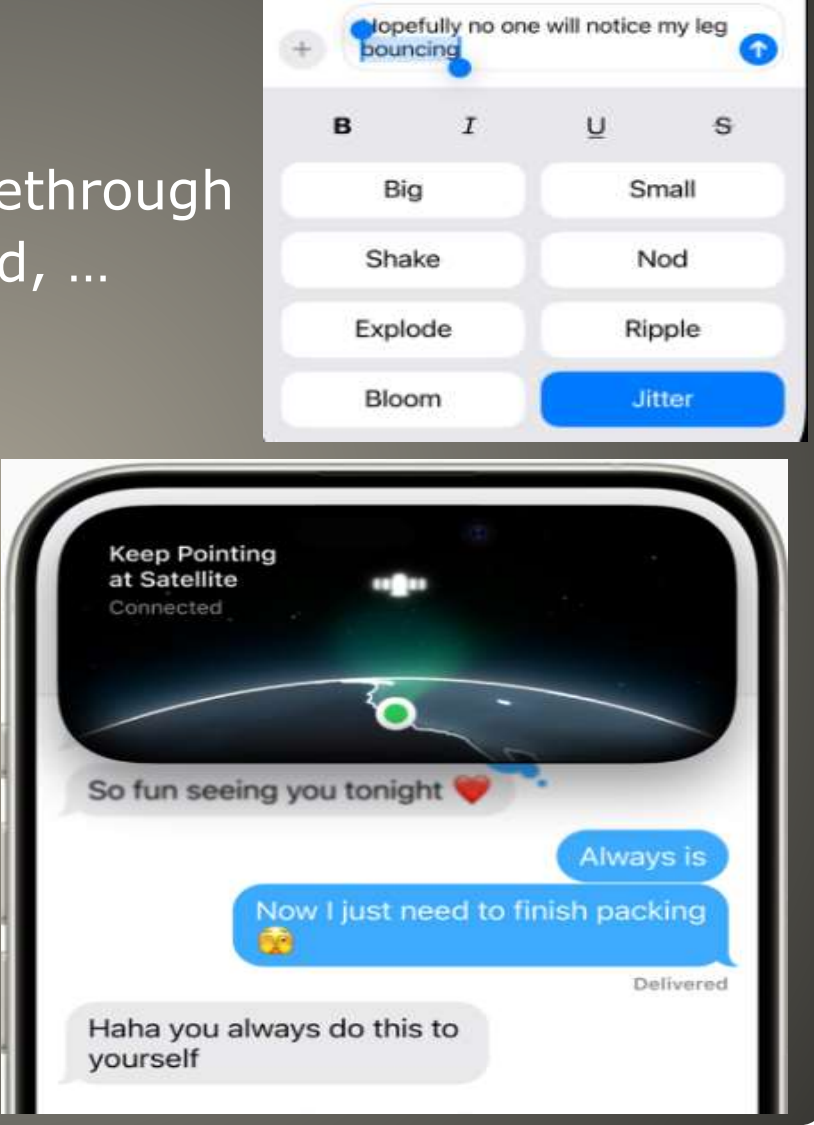

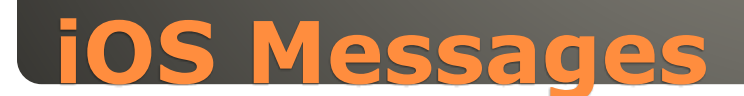

- **Any desktop web browser** Scan code with iPhone after iOS 18
- Redeem rewards
- Tap to Cash Apple Cash tap two iPhones together Security?
- Apple Wallet tickets Stadium details,

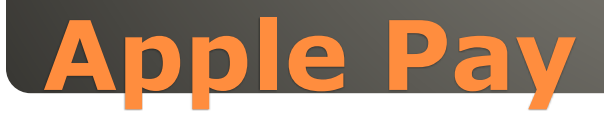

### Auto manufacturer's custom

In iOS 18, when an iPhone is connected via Bluetooth to a vehicle without CarPlay, Siri's audio quality can be significantly improved through the new option "Respond over Media Source". Users will be able to enable this feature by going to Settings "Siri & Search"  $\rightarrow$  "Siri Responses"  $\rightarrow$  "When Connected to Car Bluetooth".

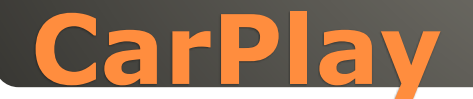

### First instance?

- Emoji an Apple thing
- Hit & miss

### • iPhones on T-Mobile, AT&T, Verizon

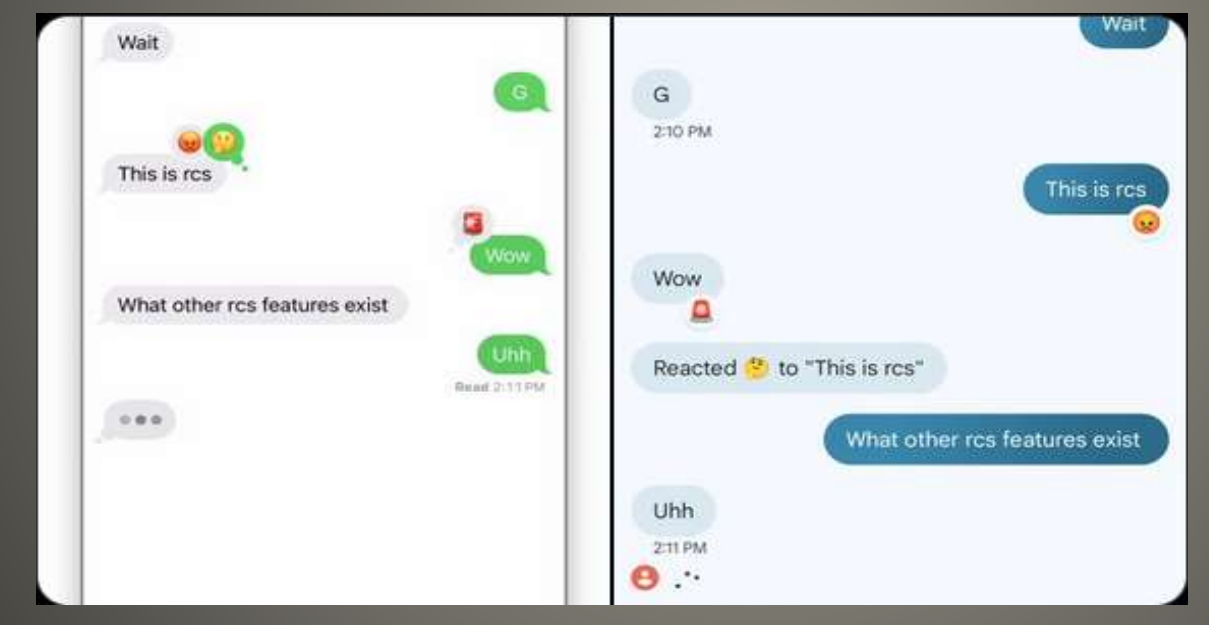

# **RCS Messaging in iOS 18**

- RCM more modern texting/messaging
- Typing indicators, group chats, high quality media
- Delivered status
- High quality media Vibrant
- RCS indication

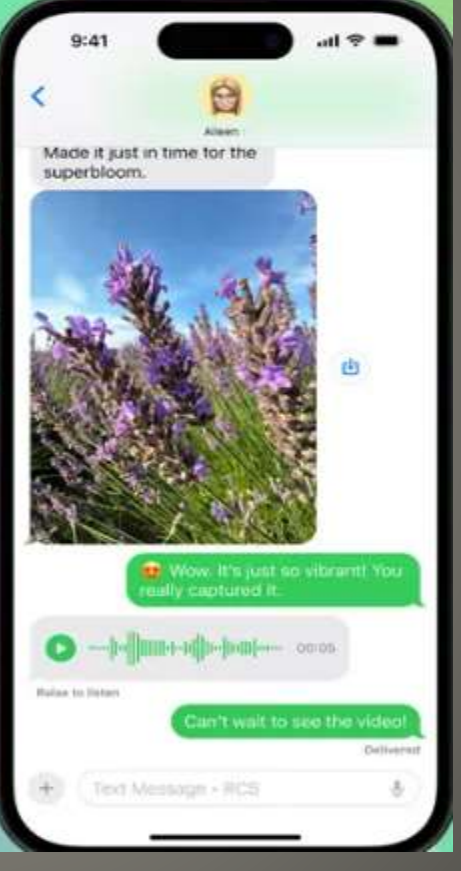

# **RCS Messaging in iOS 18**

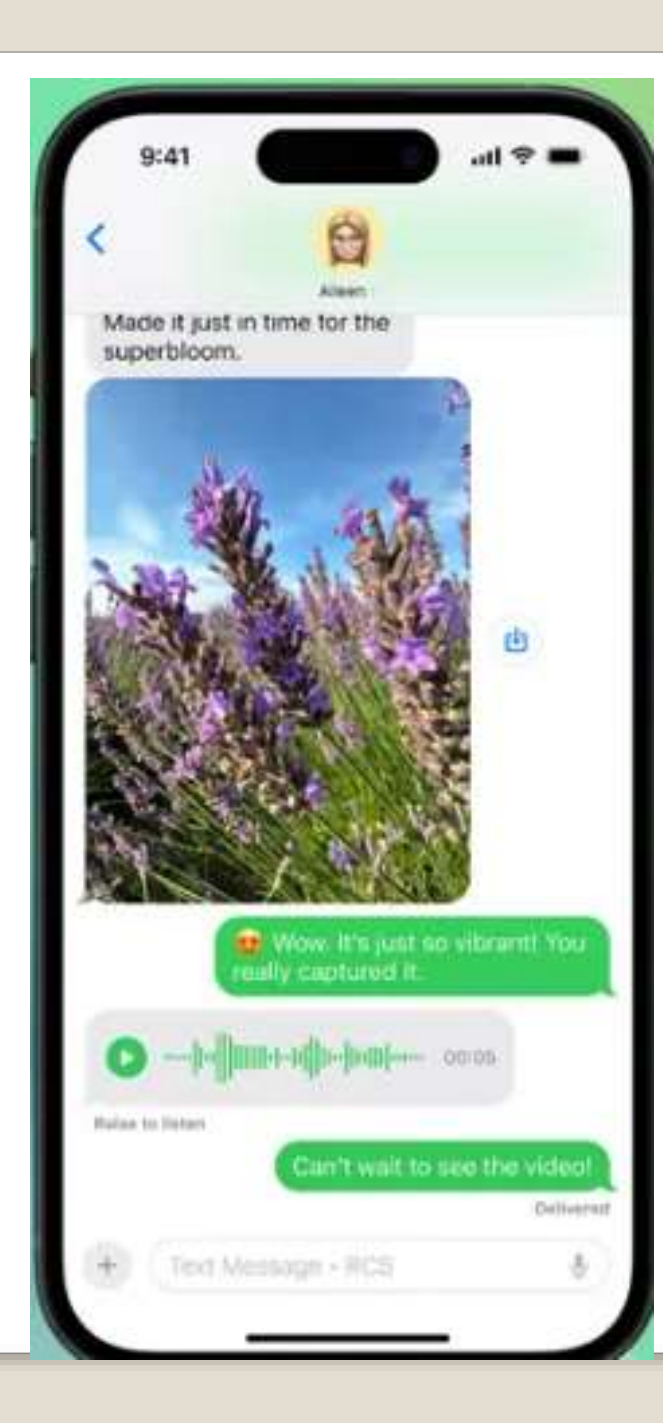

#### • Math any/everywhere

- Calculator to iPadOS
- Set preferred Home Hub

#### Wallet

To help prevent fraud, when adding an ID to your iPhone, you may be asked to take a Live Photo instead of, or in addition to, conducting a series of head and facial movements. The Live Photo is evaluated by your device and Apple to help ensure that the photo being submitted is of a live person and that the same live person is submitting their photo.

#### FaceTime

FaceTime in Low Data Mode now uses more data when network conditions are good for improved video call quality.

#### Control Center

Customize & rearrange toggles from Control Center Tap & Hold Drag & Drop Create multiple pages of shortcuts

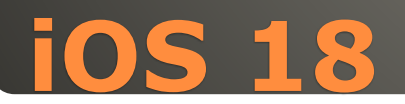

 Apple released the first developer beta of iOS 17.6, watchOS 10.6, macOS 14.6, tvOS 17.6, and visionOS 1.3 for all devices.

- Apple Pay Later -> Affirm Truth in Lending Act ?
- EU Digital Markets Act breach by Apple App store

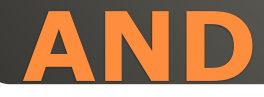

#### • Power Button Press & Hold - avoid accidental tap Rearrange

### **Control Center**

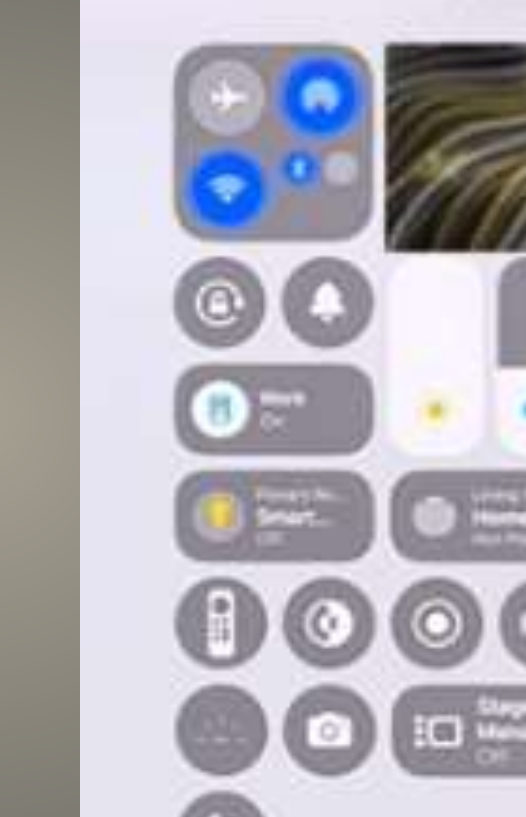

- AirPods Pro (2nd generation) with MagSafe Charging Case (USB-C): 6F8
- AirPods Pro (2nd generation) with MagSafe Charging Case (Lightning): 6F8
- Powerbeats Pro: 6F8
- Beats Fit Pro: 6F8
- AirPods Pro (1st generation): 6A326
- AirPods (3rd generation): 6A326
- AirPods (2nd generation): 6A326
- AirPods Max: 6A326
- Synch & Be Patient

### **AirPods firmware update**

- Impact: When your headphones are seeking a connection request to one of your previously paired devices, an attacker in Bluetooth range might be able to spoof the intended source device and gain access to your headphones
- Description: An authentication issue was addressed with improved state management.

## **AirPods vulnerability**

- Siri Interactions: This feature lets you interact with phone calls, messages, notifications, and more by simply nodding or shaking your head.
- Voice Isolation: This feature is making the jump from the iPhone, iPad, and Mac directly to the AirPods Pro. Machine learning, running on the H2 chip in AirPods Pro and the paired iPhone, iPad, or Mac, isolates and enhances voice quality while removing significant background noise for the listener.
- Personalized Spatial Audio for games: When using AirPods Pro, gamers will now have the best wireless audio latency Apple has ever delivered for mobile gaming. AirPods Pro users can also enjoy improved voice quality, including 16bit and 48kHz audio, when chatting with teammates and other players.
- Custom Adaptive Audio: Once this feature is released, users can ask Siri to "remove more noise" or "remove less noise," which makes Adaptive Audio more customizable for your everyday usage.

### **AirPods futures?**

• Macs, iPads, iPhones Same Wi-Fi, same iCloud account, Bluetooth turned on File > Edit > Copy | Cut Paste  $CMD + C copy$  $CMD + X cut$  $CMD + V$  paste • Clipboard history Mac Finder > Edit > Show clipboard

## **Universal Clipboard**

#### • Settings > Accessibility > Sound Recognition

#### $\leq$  Back **Sound Recognition** Sound Recognition Downloading: 8% Your iPhone will continuously listen for certain sounds, and using on-device intelligence, will notify you when sounds may be recognized. Sound Recognition should not be relied upon in circumstances where you may be harmed or injured, in high-risk or emergency situations, or for navigation. Sounds**く Sounds** Door Bell

Door Bell

**Alert Tones** 

Rebou

#### AL ARMS Fire  $Off >$ Siren  $Off >$ Smoke  $Off$ **Custom Alarm ANIMALS**  $Off >$ Cat  $Off >$ Dog **HOUSEHOLD**  $Off >$ Appliances Car Horn  $Off >$ Door Bell  $Off >$ Door Knock  $Off >$

# **Sound Recognition**

- Replace Spotlight CMD + Space
- **· OpenAI website**
- Screenshots, analyze files, review text
- Macs with M-series Sonoma or later

### **ChatGPT for Mac**

# None of us are as experienced as all of us Awareness, Preparedness, Understanding Participate

- Topic Suggestions
- Questions: scccMUG@gmail.com

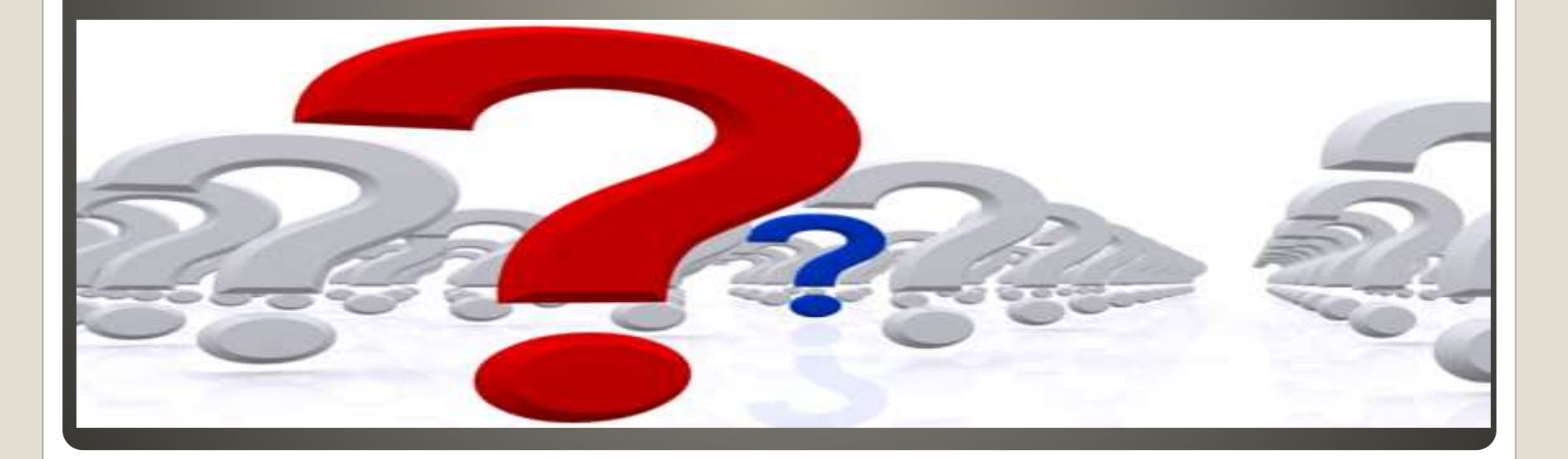

## • Helpful < - > Harmful

Awareness, Preparedness, Understanding

Computer Club, Help Center, SIGs, Presentations, classes Cyber Security SIG meetings, NEWSBLOG Internet

Questions, suggestions, comments?

# **SCCCMUG@gmail.com**